#### **CMPSCI 670: Computer Vision** Linear filtering cont., Edge detection

University of Massachusetts, Amherst September 24, 2014

Instructor: Subhransu Maji

### Administrivia

- Homework 2 is up (due October 6 before class starts)
	- Photometric stereo

Input

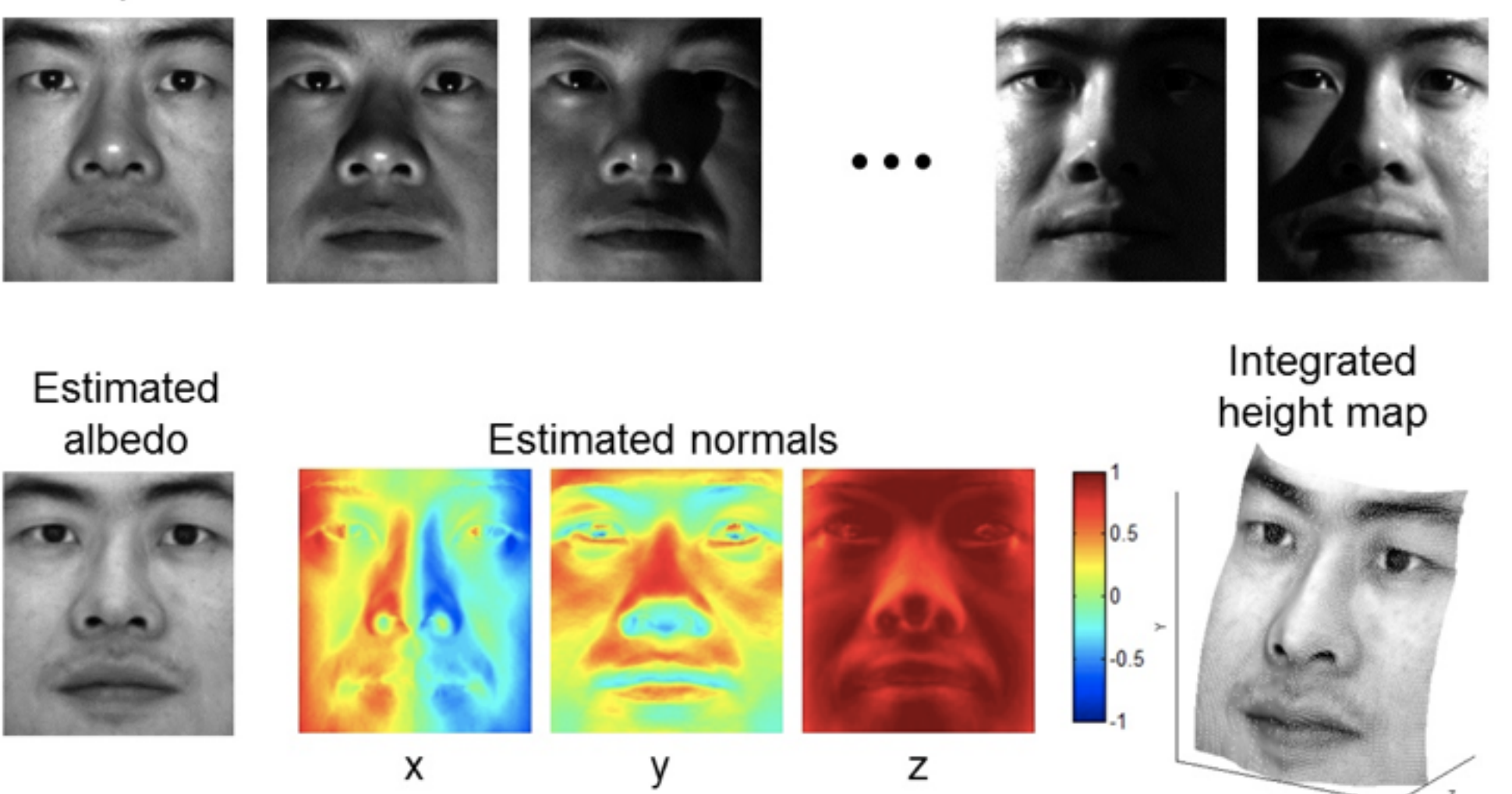

Office hours this week (today tomorrow) Th 3:45-4:45, CS274

### Joys of computer vision research

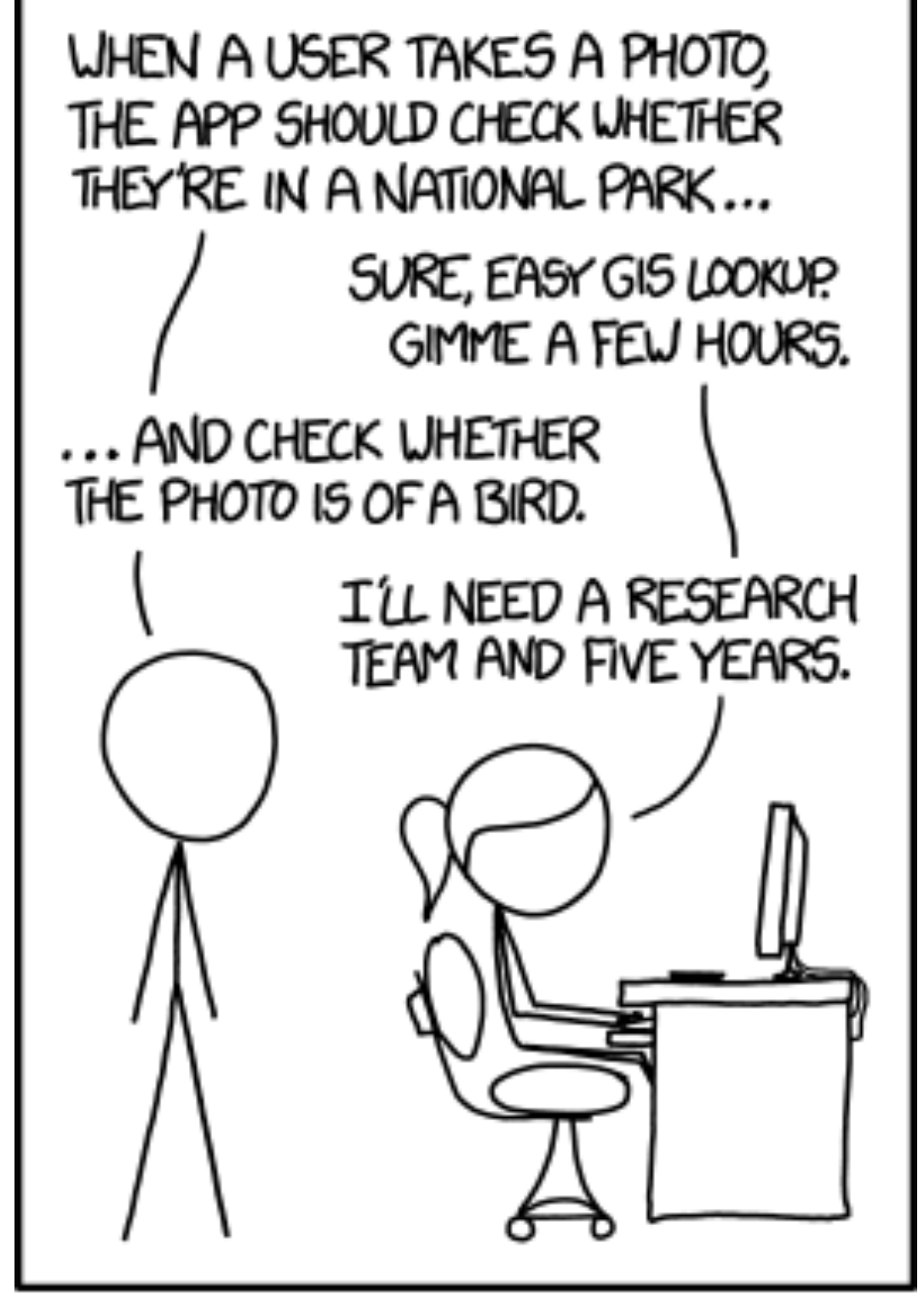

IN CS, IT CAN BE HARD TO EXPLAIN THE DIFFERENCE BETWEEN THE EASY AND THE VIRTUALLY IMPOSSIBLE.

#### **<http://xkcd.com/1425/>**

### Motivation: Image de-noising

• How can we reduce noise in a photograph?

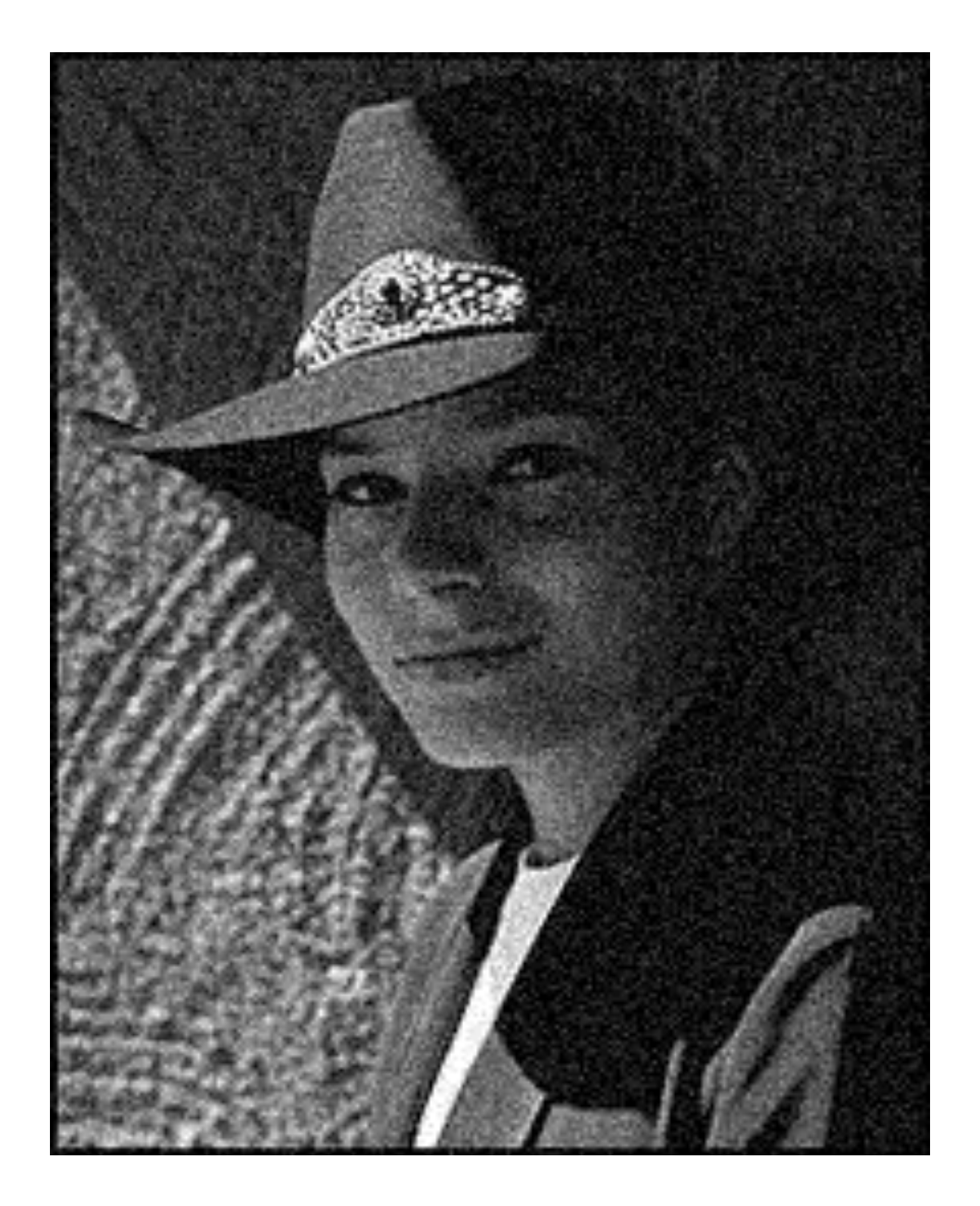

## Moving average

- Let's replace each pixel with a *weighted* average of its neighborhood
- The weights are called the *filter kernel*
- What are the weights for the average of a 3x3 neighborhood?

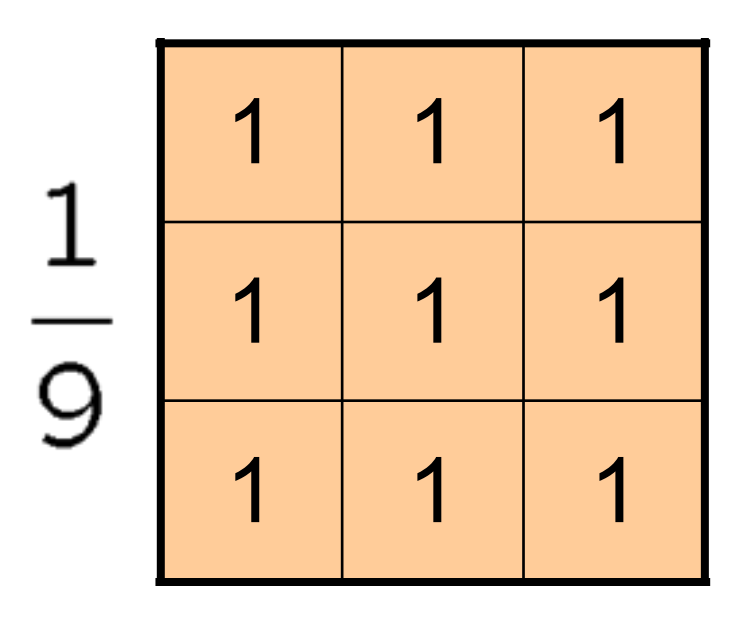

"box filter"

#### Gaussian vs. box filtering

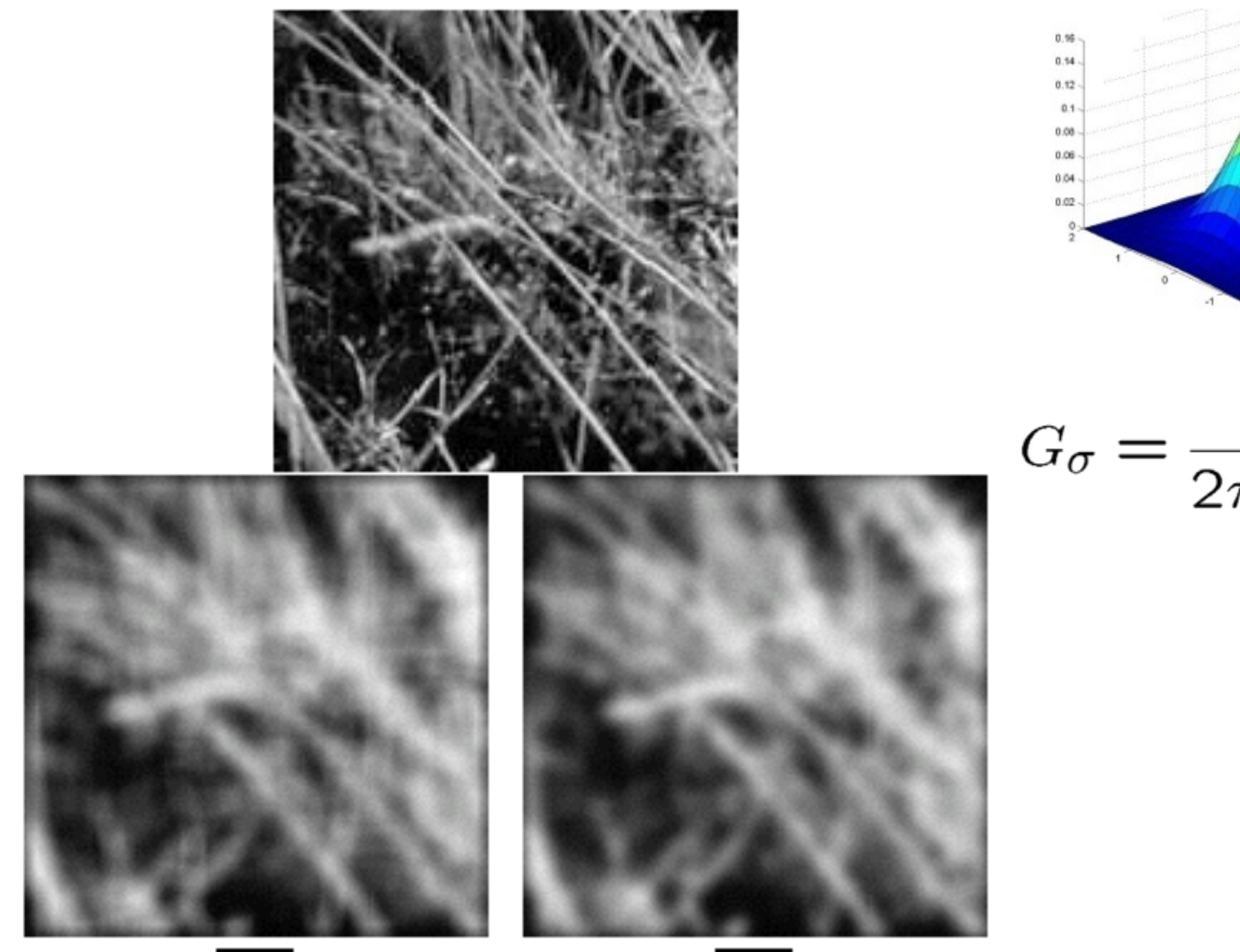

 $2^2$ 

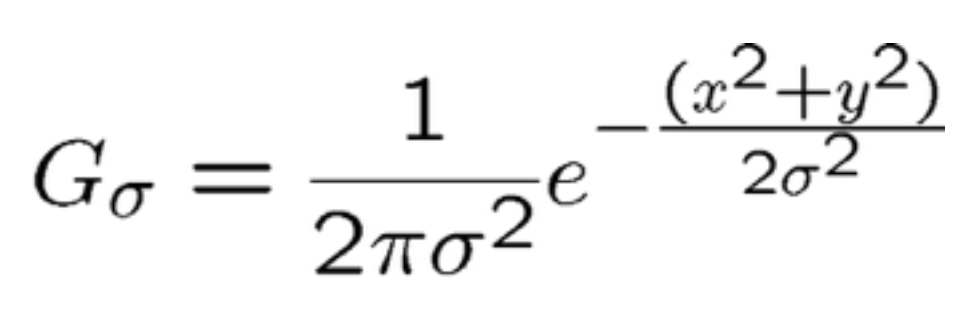

6

### Alternative idea: Median filtering

• A **median filter** operates over a window by selecting the median intensity in the window

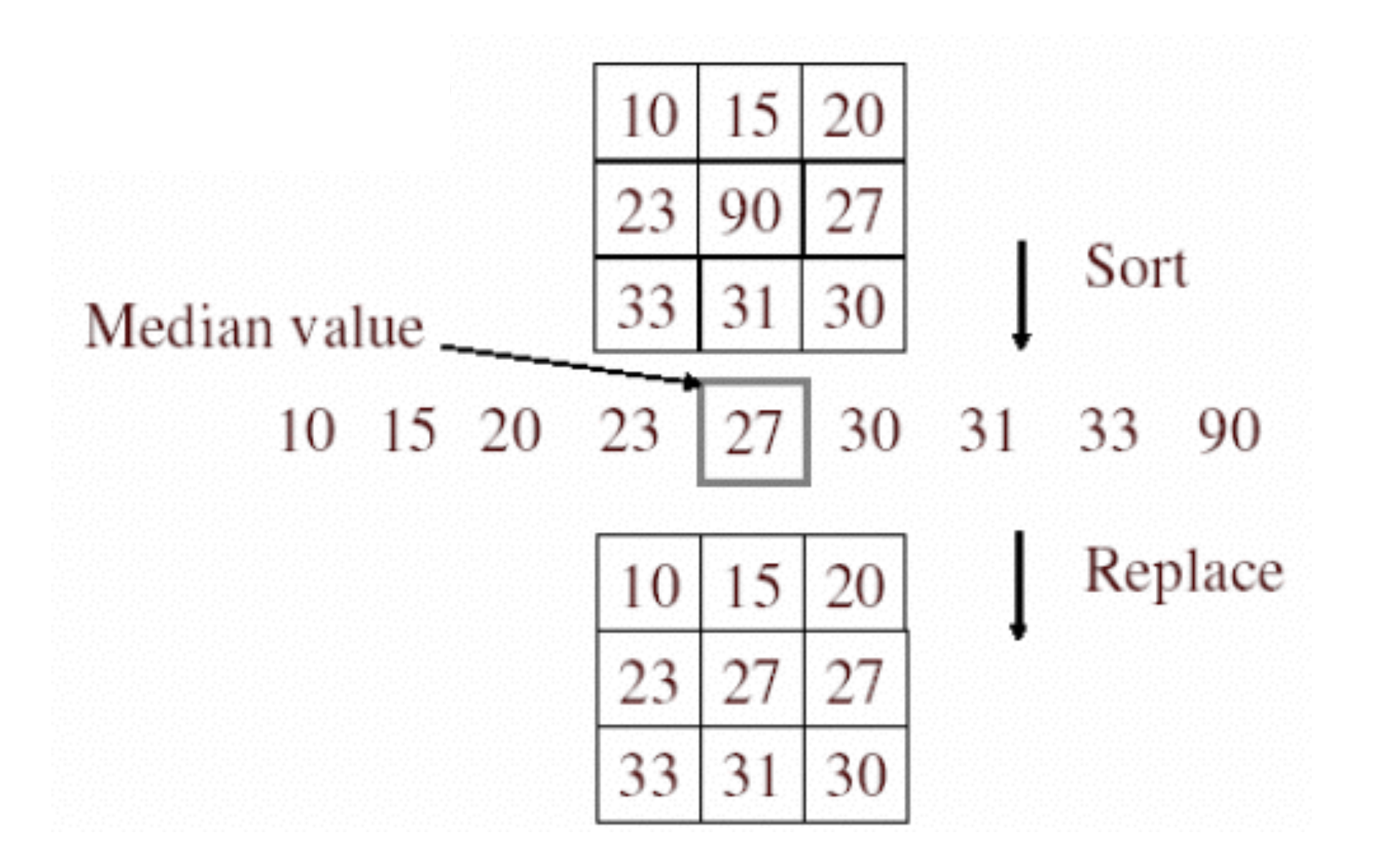

• Is median filtering linear?

#### Median filter

- What advantage does median filtering have over Gaussian filtering?
	- Robustness to outliers

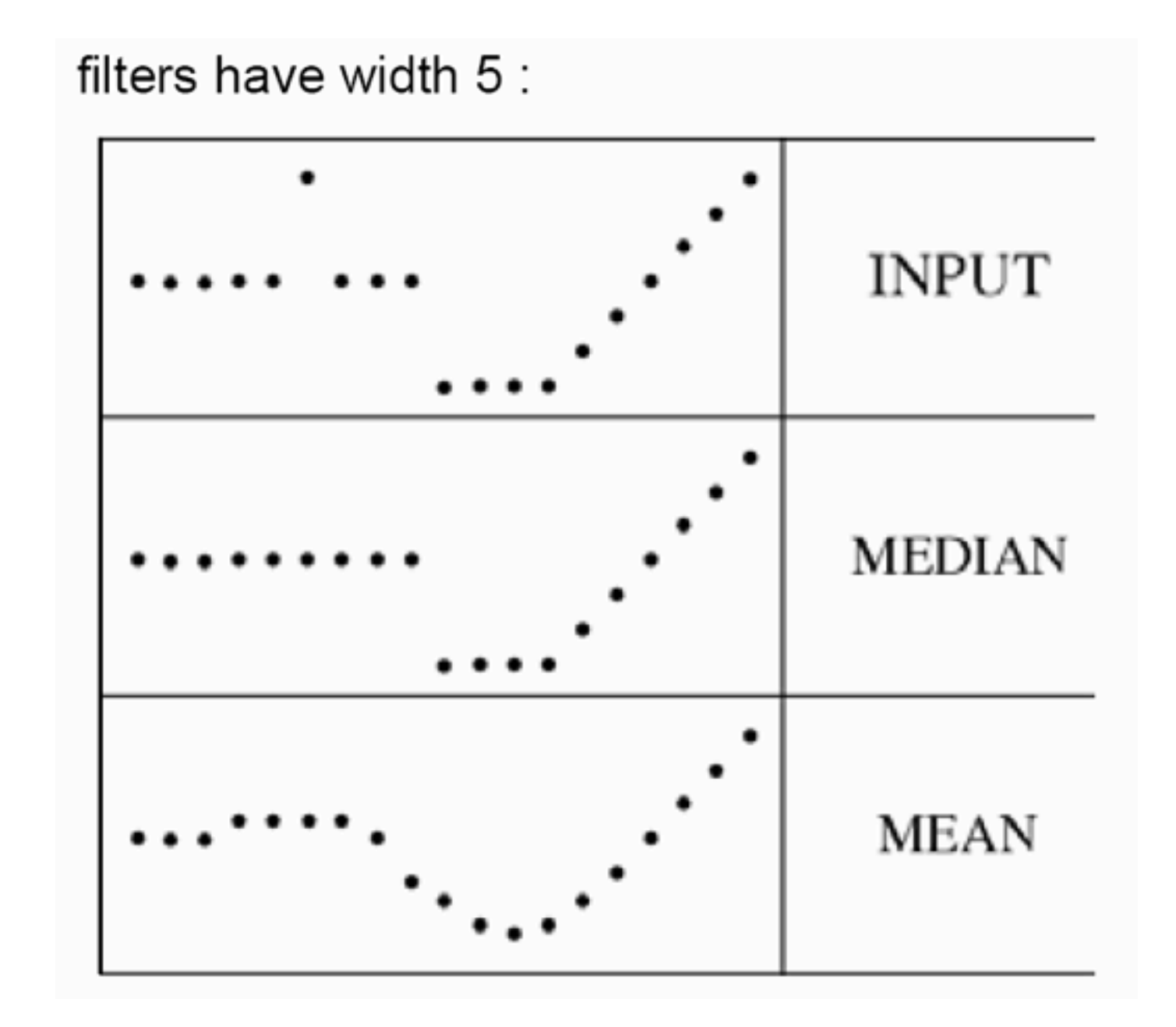

Source: K. Grauman 8

#### Median filter

#### Salt-and-pepper noise Median filtered

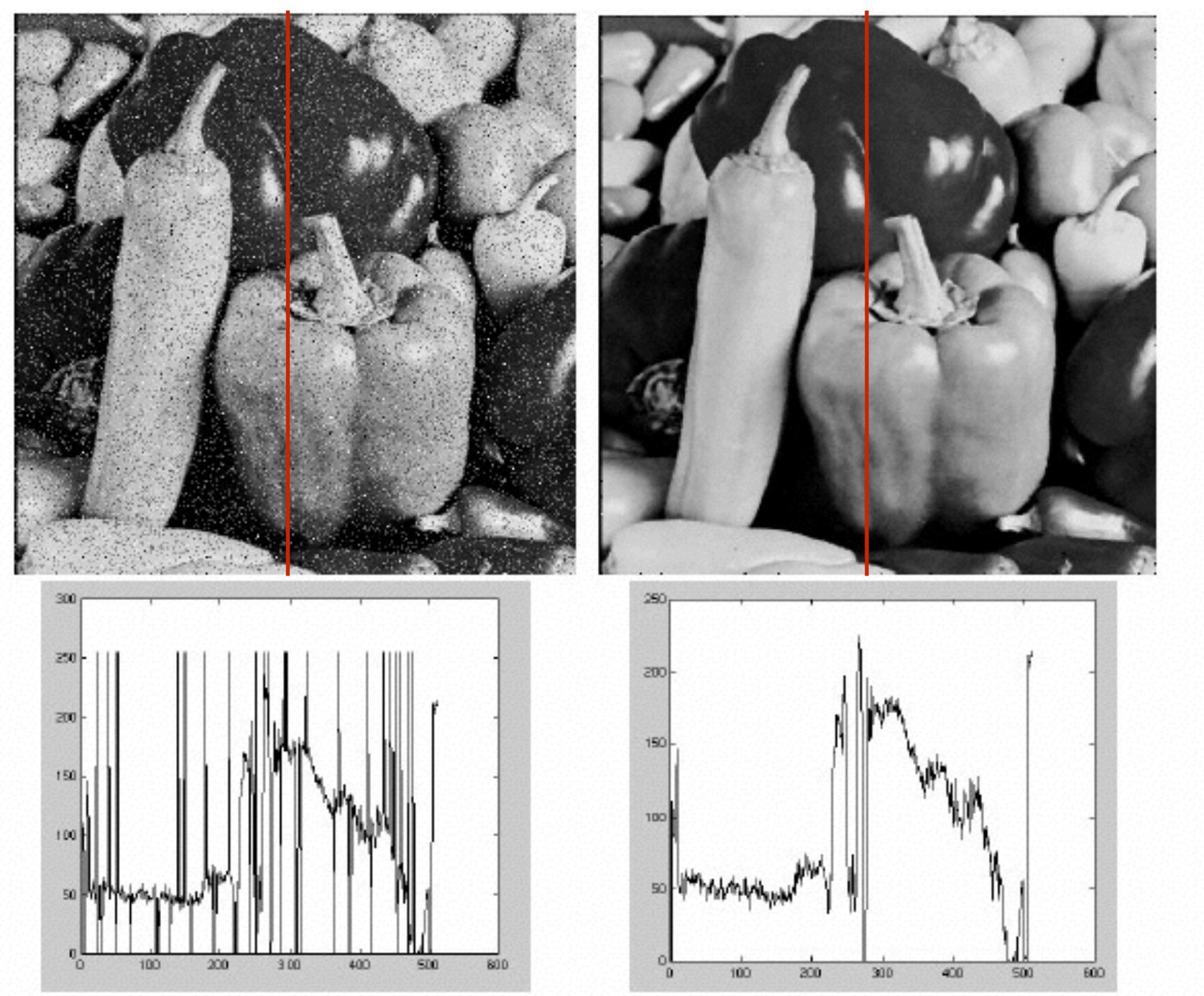

MATLAB: medfilt2(image, [h w])

### Gaussian vs. median filtering

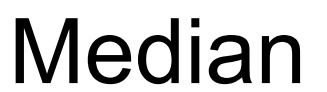

Gaussian

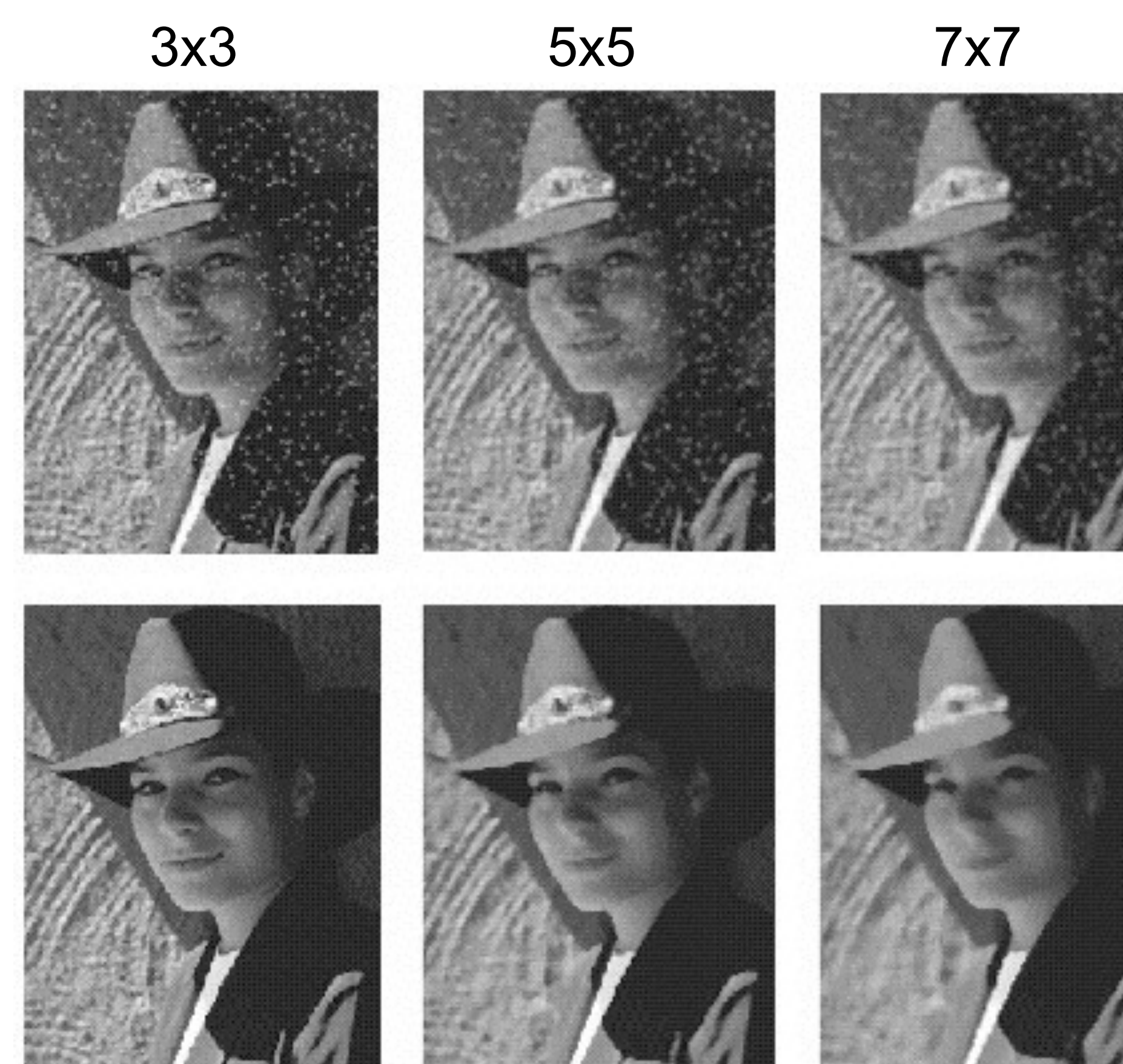

10

#### Sharpening revisited

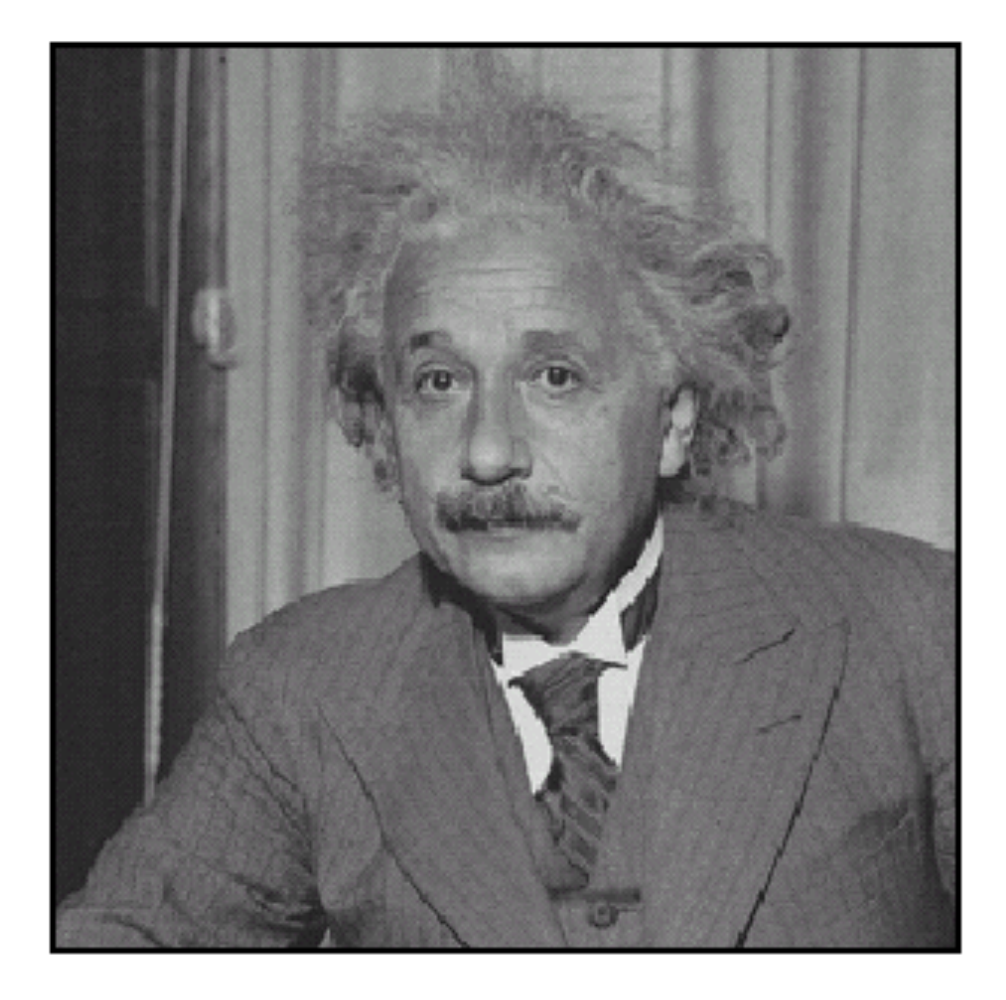

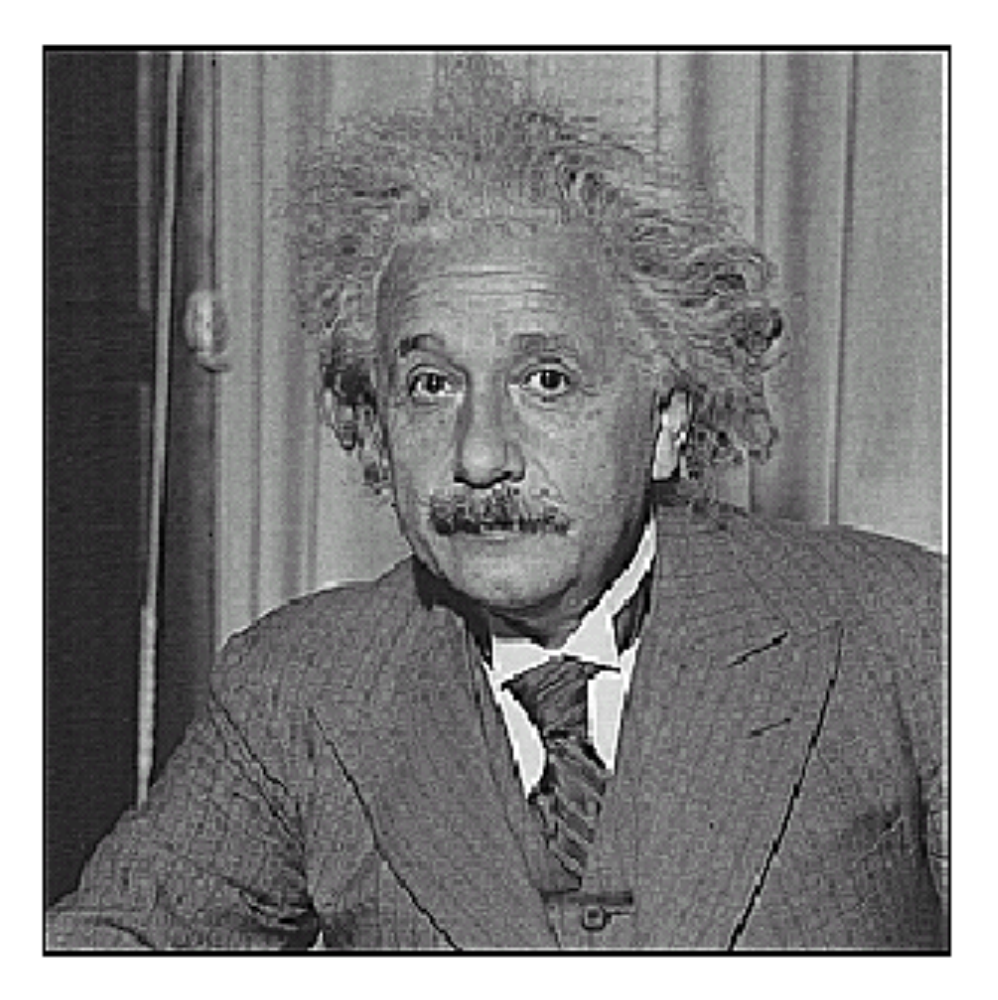

before

after

### Sharpening revisited

#### What does blurring take away?

–

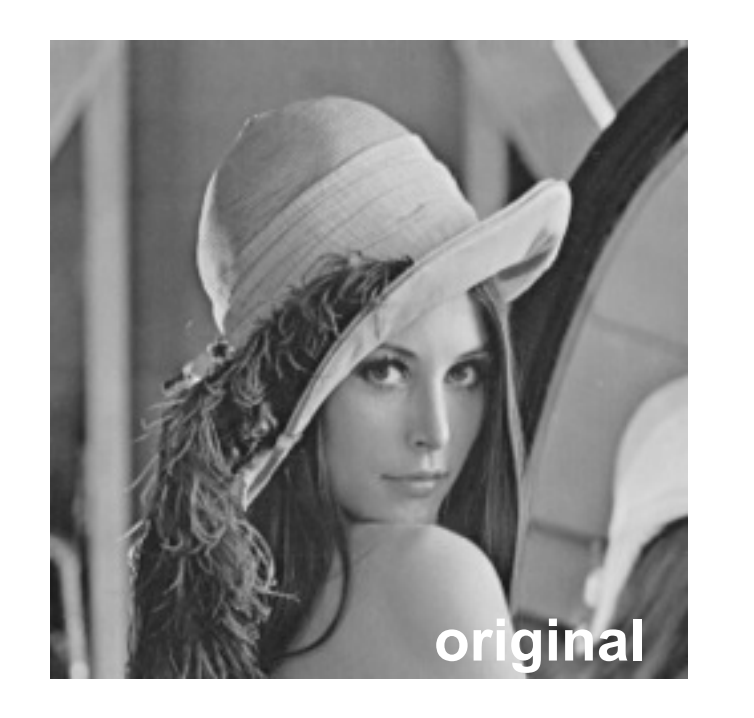

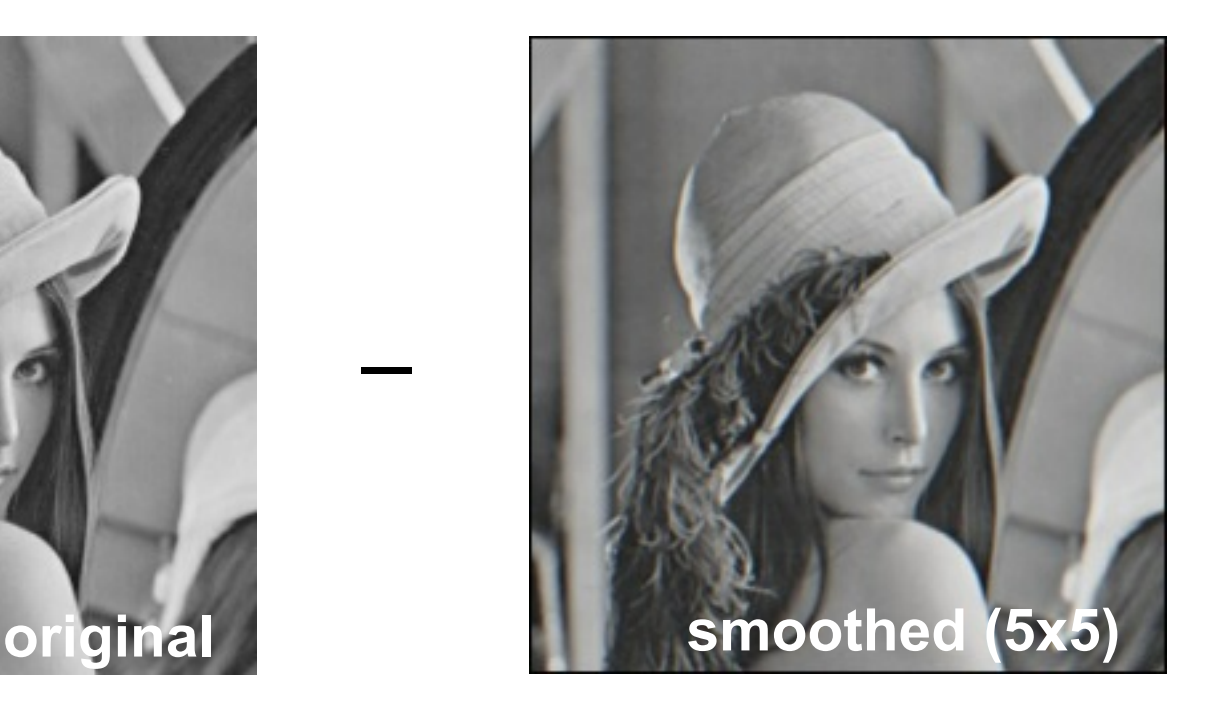

=

=

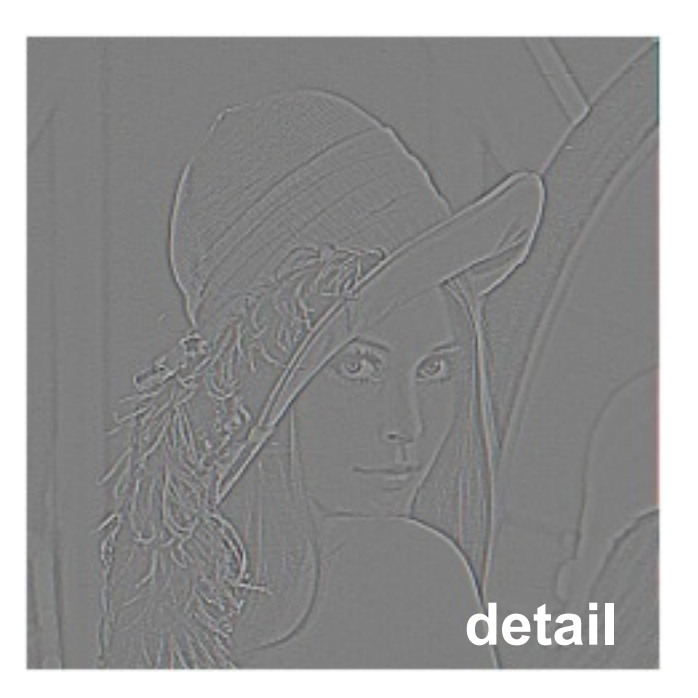

#### Let's add it back:

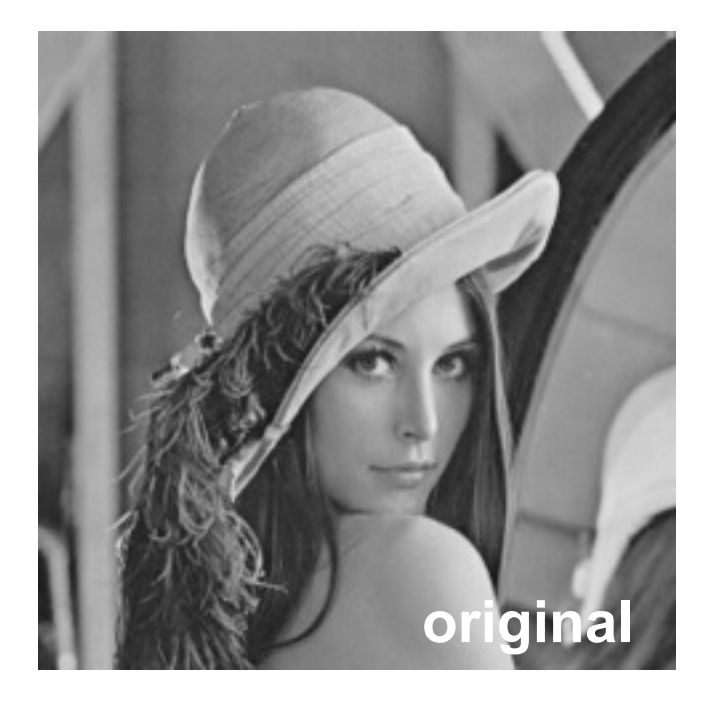

**original detail** + α

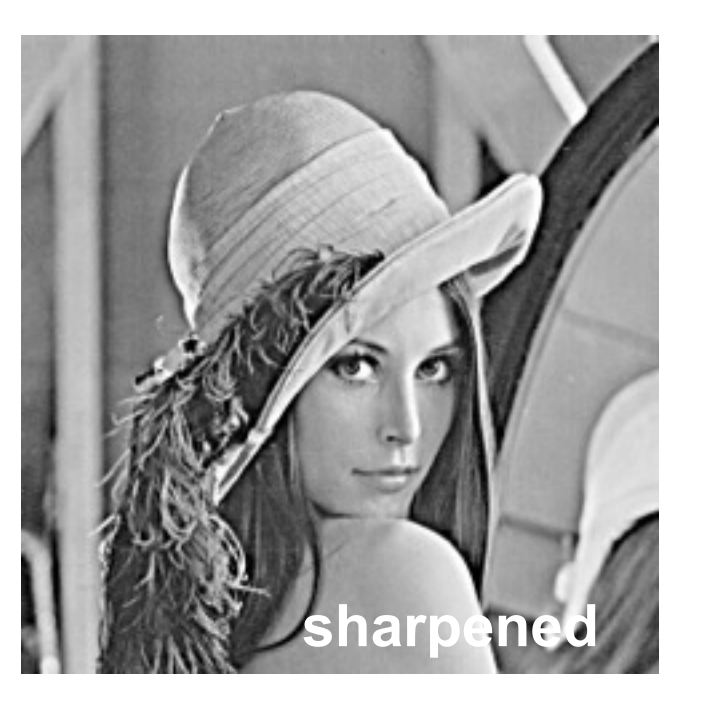

#### Unsharp mask filter

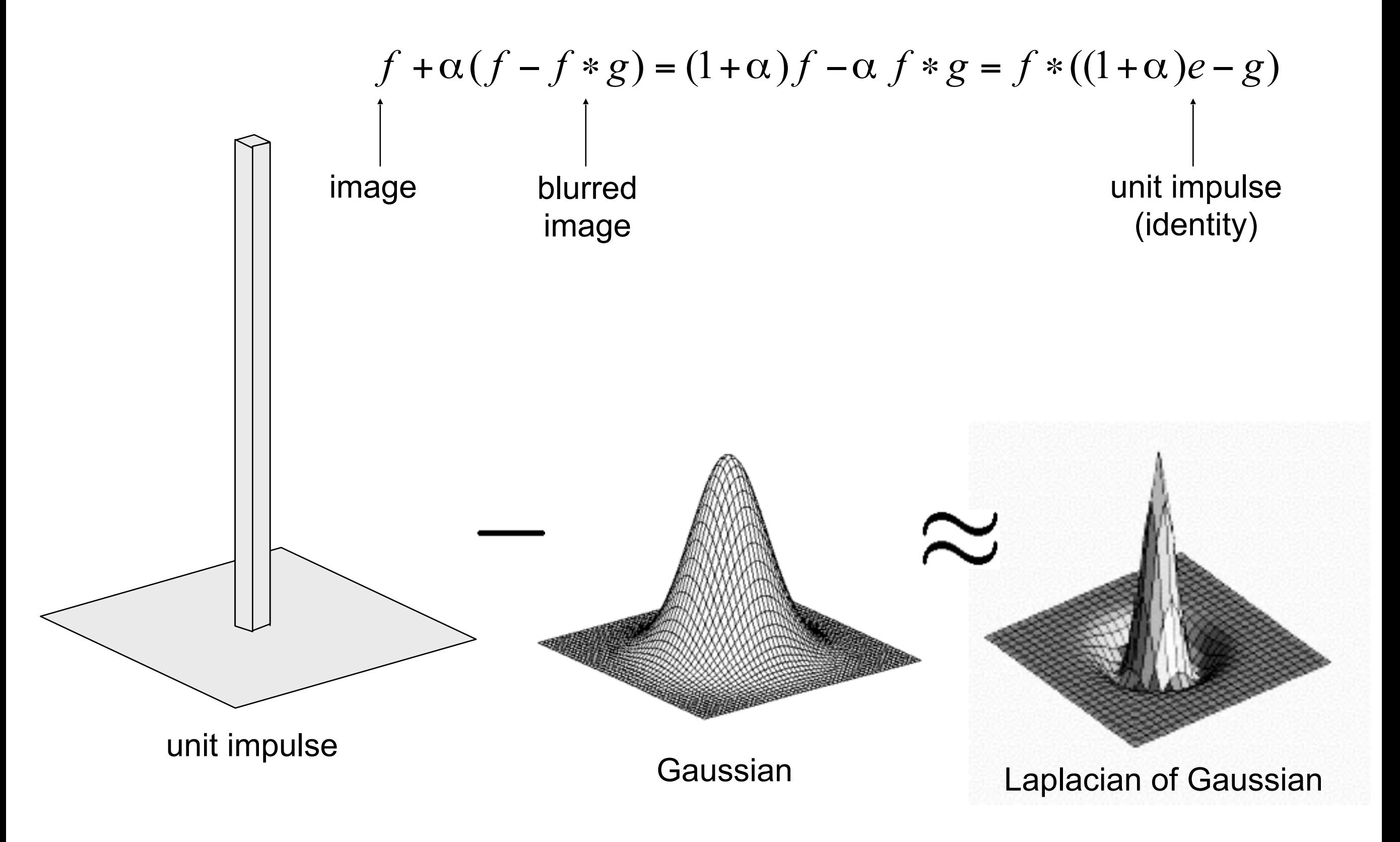

## Application: Hybrid Images

#### Gaussian Filter

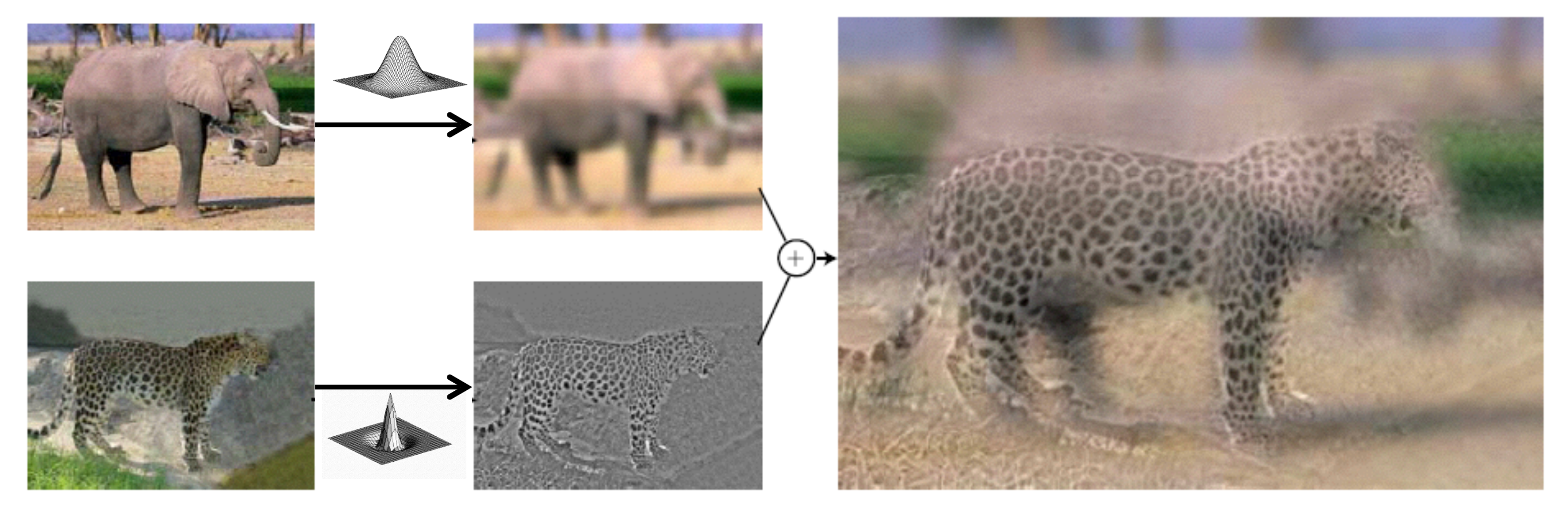

#### Laplacian Filter

A. Oliva, A. Torralba, P.G. Schyns, **["Hybrid Images,"](http://cvcl.mit.edu/hybridimage.htm)** SIGGRAPH 2006

#### **Changing expression**

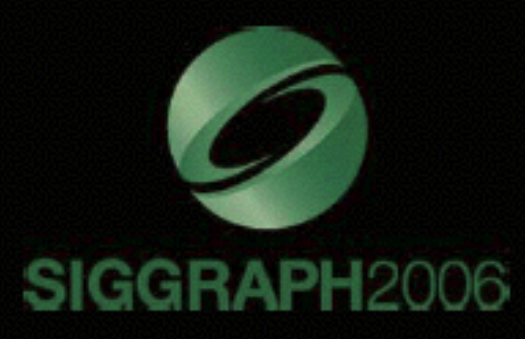

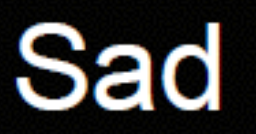

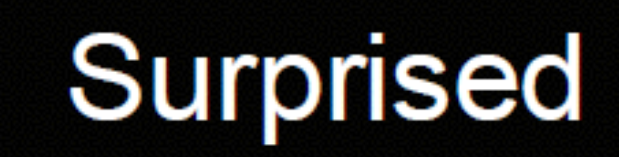

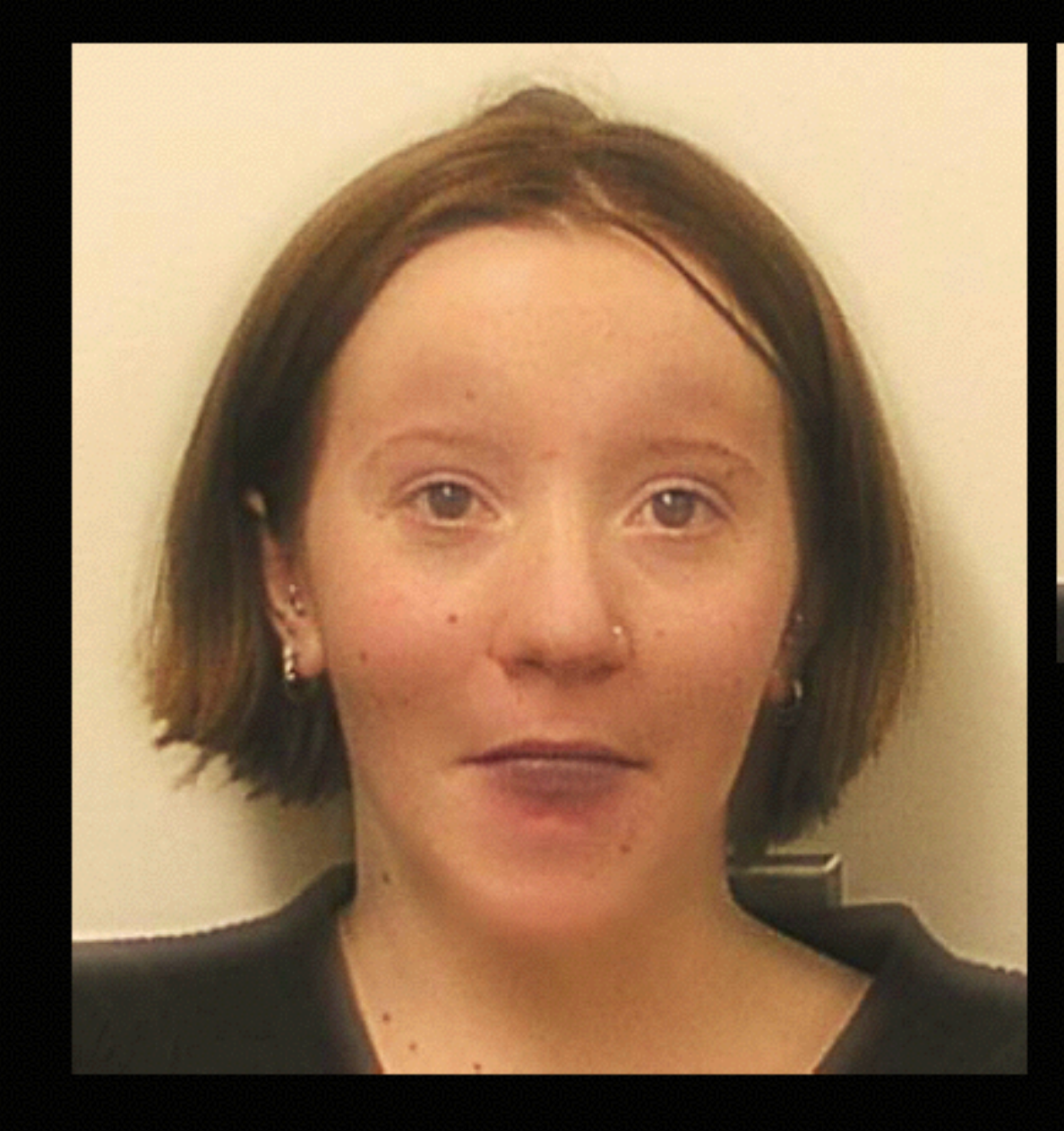

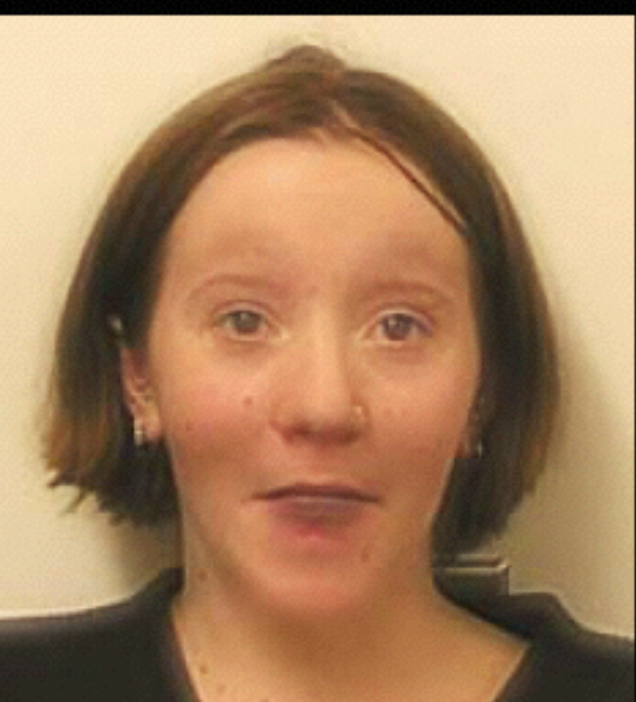

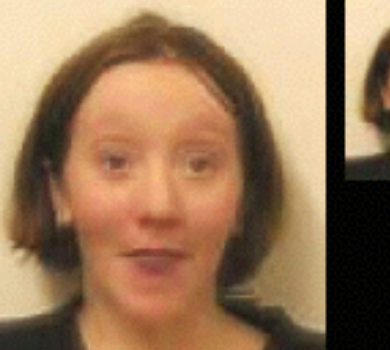

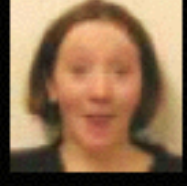

#### motorcycle and bicycle

#### dolphin and car

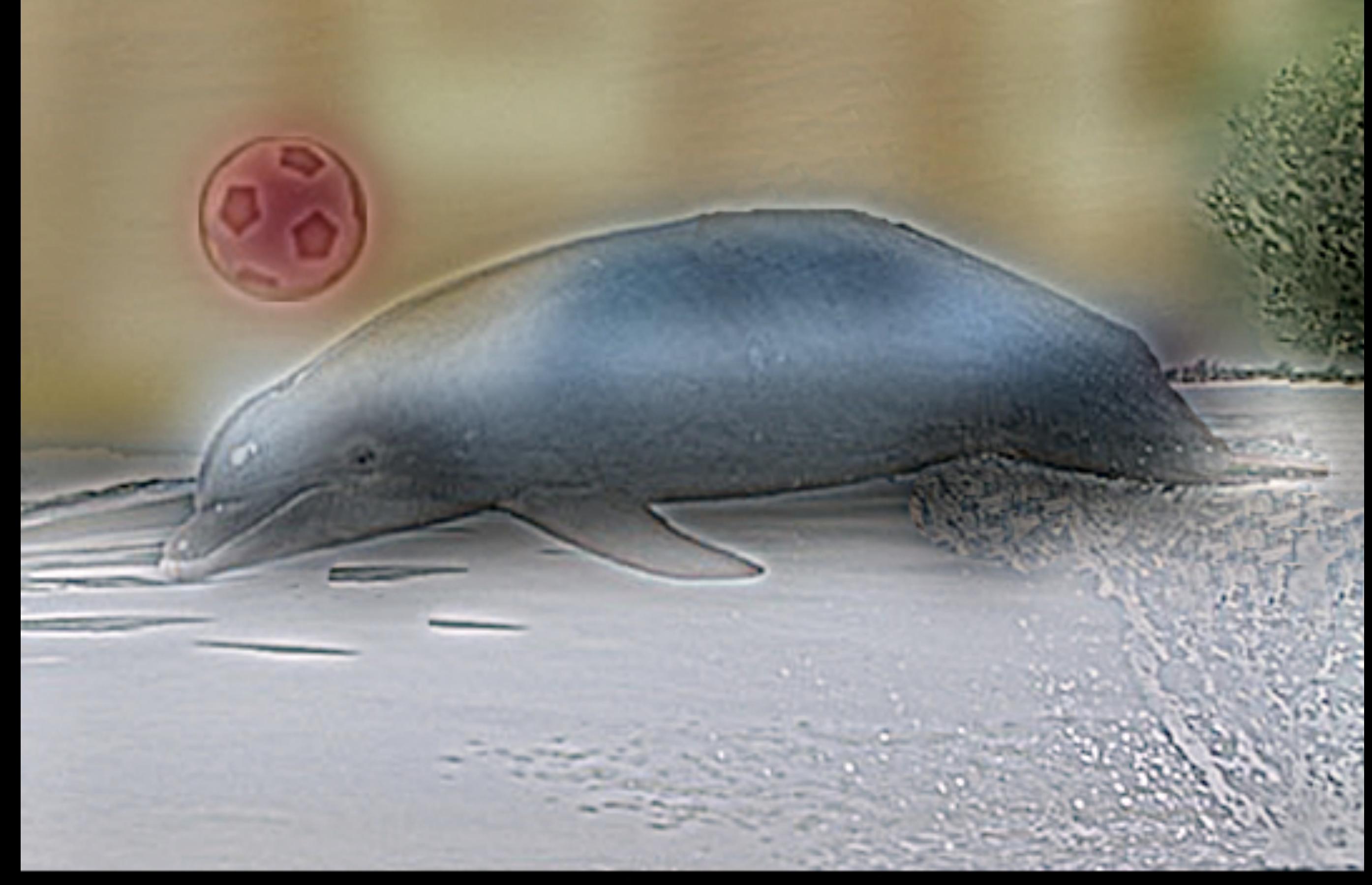

### Edge detection

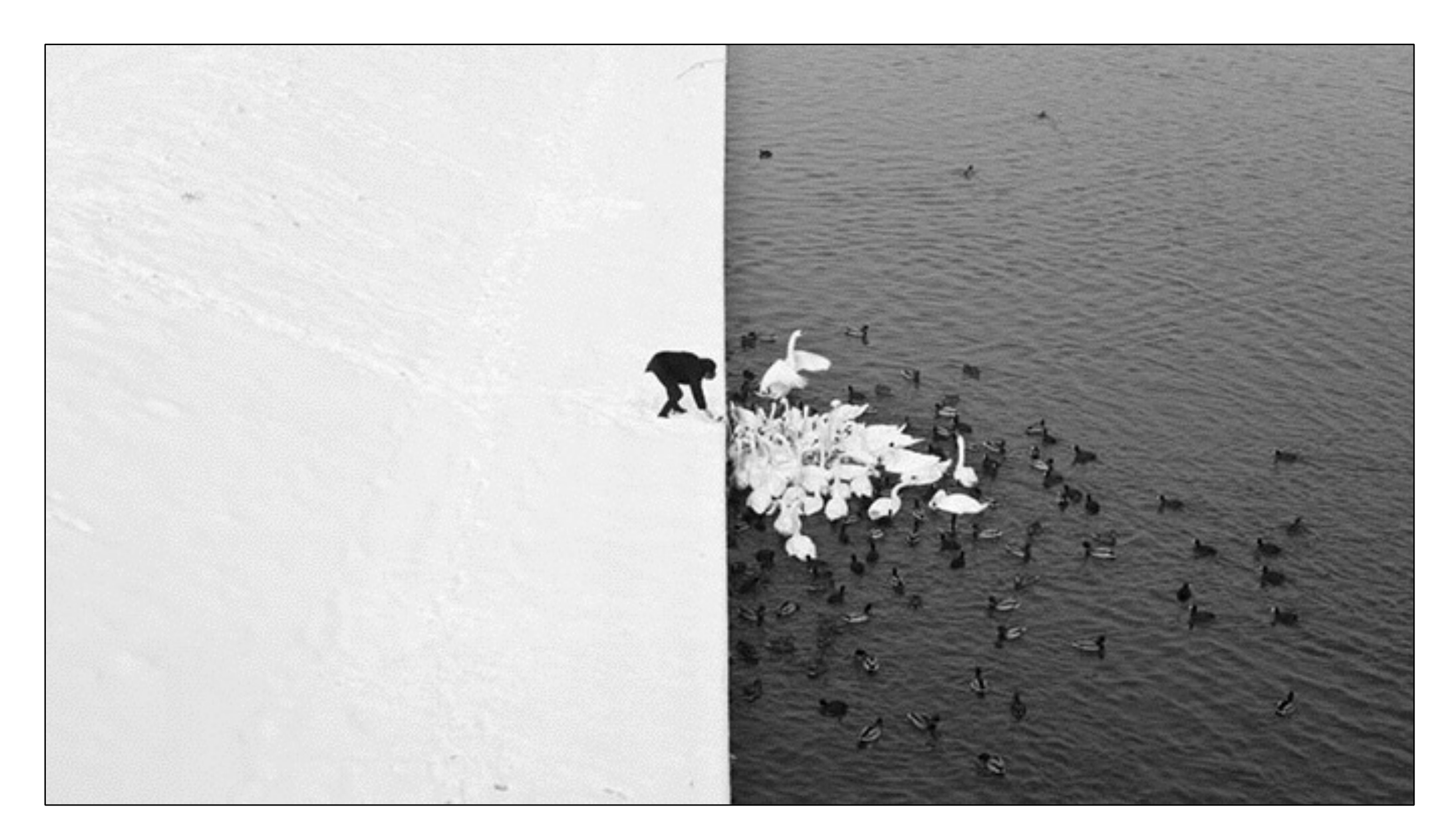

**[Winter in Kraków photographed by Marcin Ryczek](http://www.likecool.com/Winter_in_Krak_w_photographed_by_Marcin_Ryczek--Pic--Gear.html)**

# Edge detection

- **Goal:** Identify sudden changes (discontinuities) in an image
	- Intuitively, most semantic and shape information from the image can be encoded in the edges
	- More compact than pixels
- **Ideal:** artist's line drawing (but artist is also using object-level knowledge)

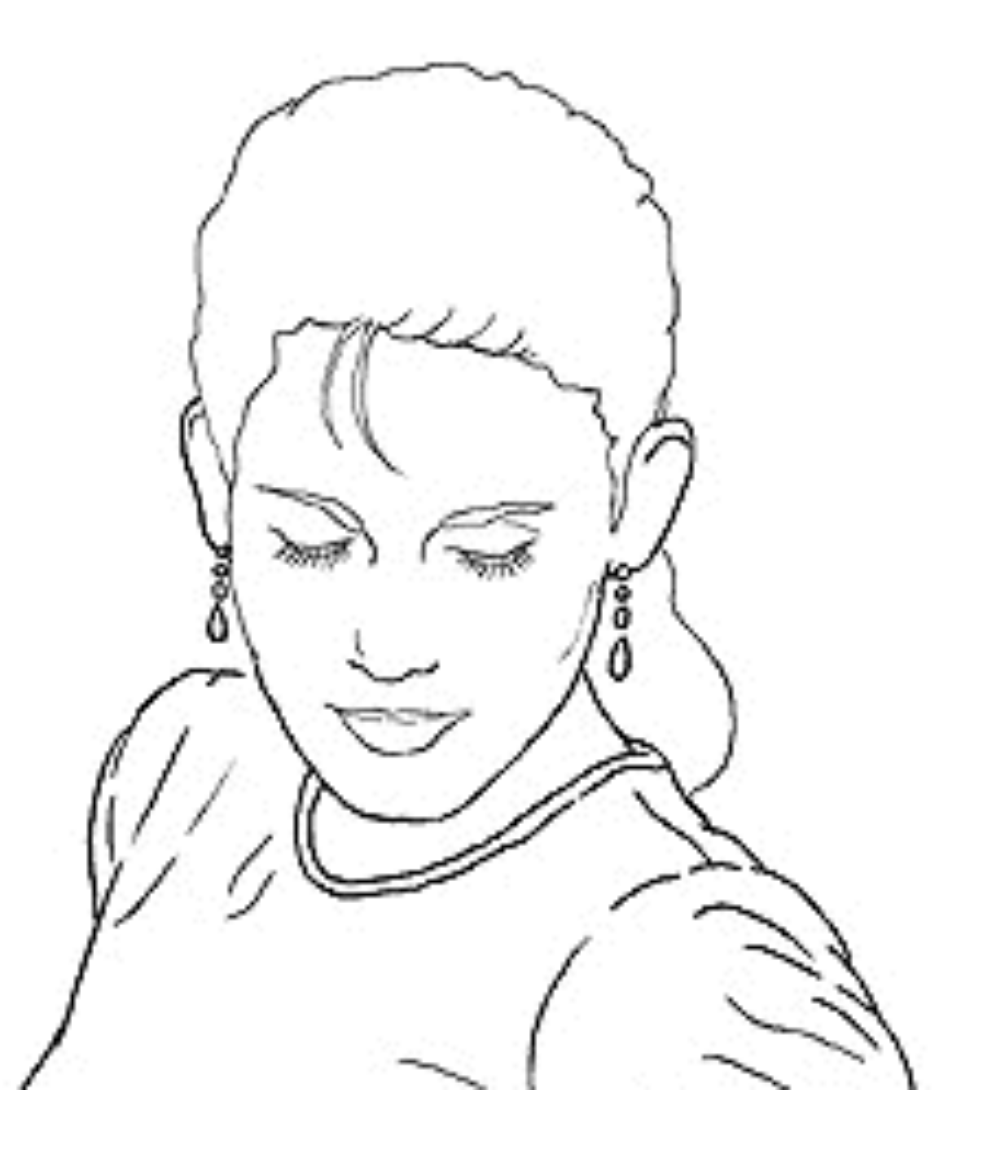

# Origin of edges

Edges are caused by a variety of factors:

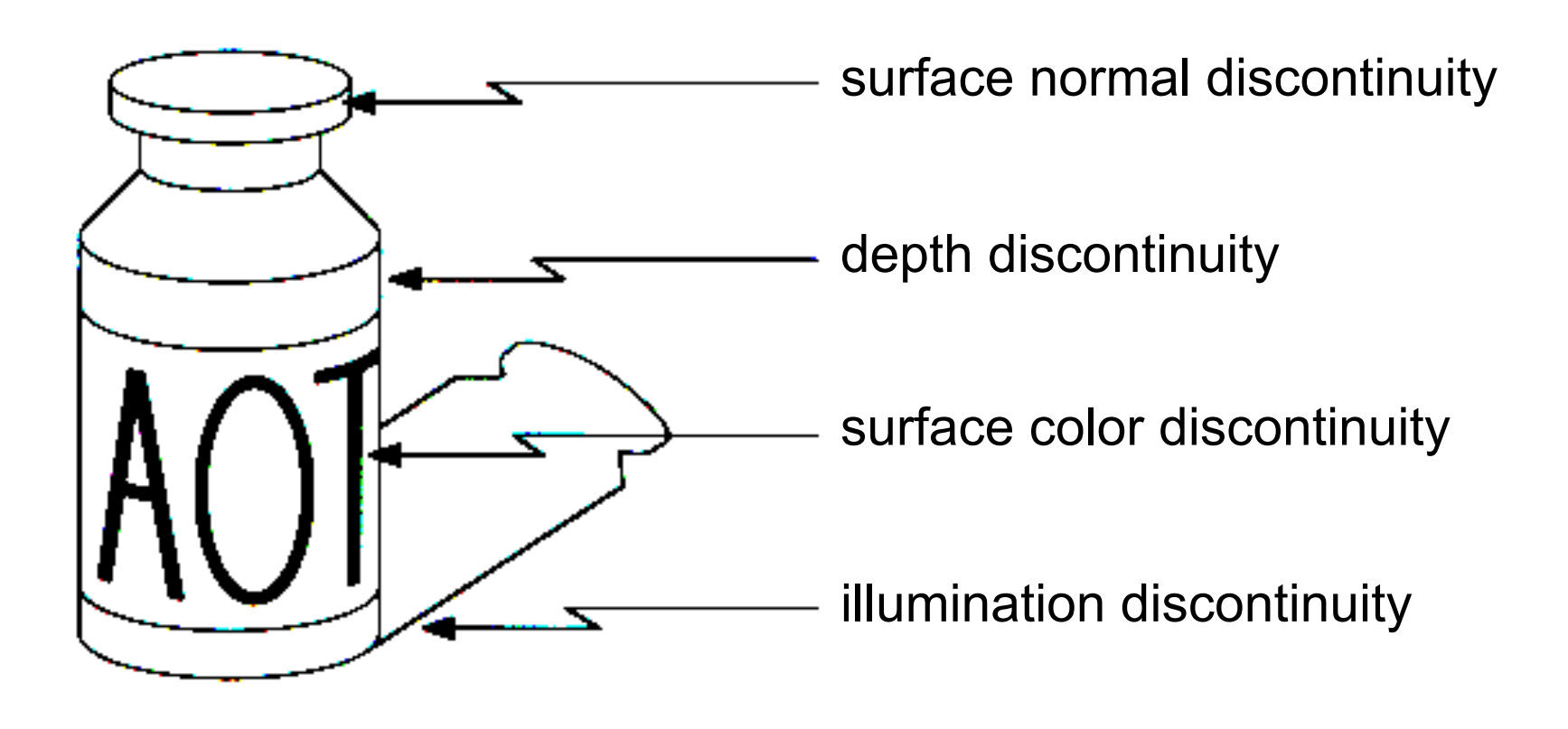

## Edge detection

• An edge is a place of rapid change in the image intensity function

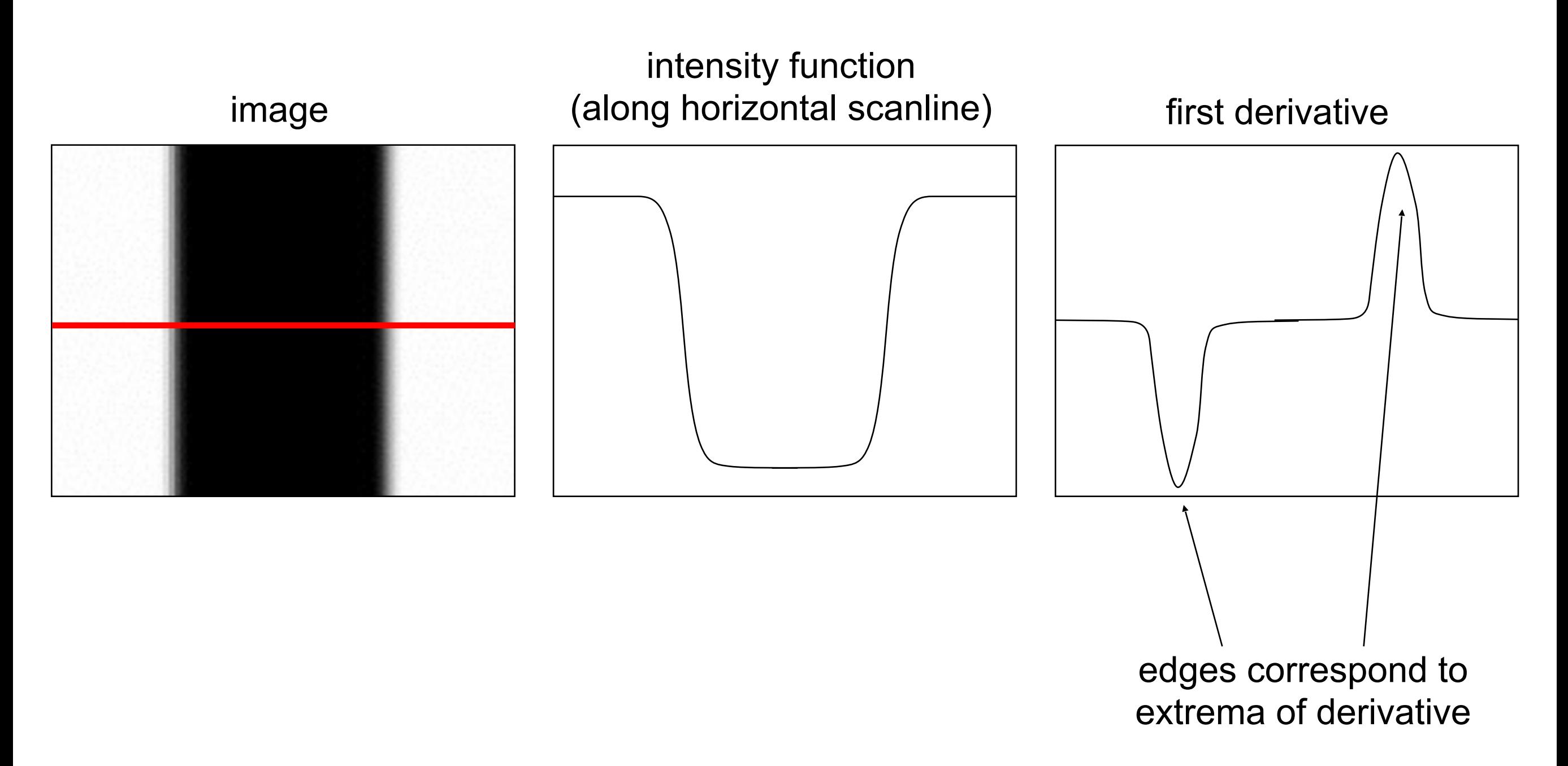

#### Derivatives with convolution

For 2D function  $f(x,y)$ , the partial derivative is:

$$
\frac{\partial f(x, y)}{\partial x} = \lim_{\epsilon \to 0} \frac{f(x + \epsilon, y) - f(x, y)}{\epsilon}
$$

For discrete data, we can approximate using finite differences:

$$
\frac{\partial f(x, y)}{\partial x} \approx \frac{f(x+1, y) - f(x, y)}{1}
$$

To implement the above as convolution, what would be the associated filter?

 $-1$ 

#### Partial derivatives of an image

**-1 1 1 -1 -1 1 or** *x f x y* ∂  $\partial f(x, y)$ *y f x y* ∂  $\partial f(x, y)$ 

Which one shows changes with respect to x?

#### Finite difference filters

Other approximations of derivative filters exist:

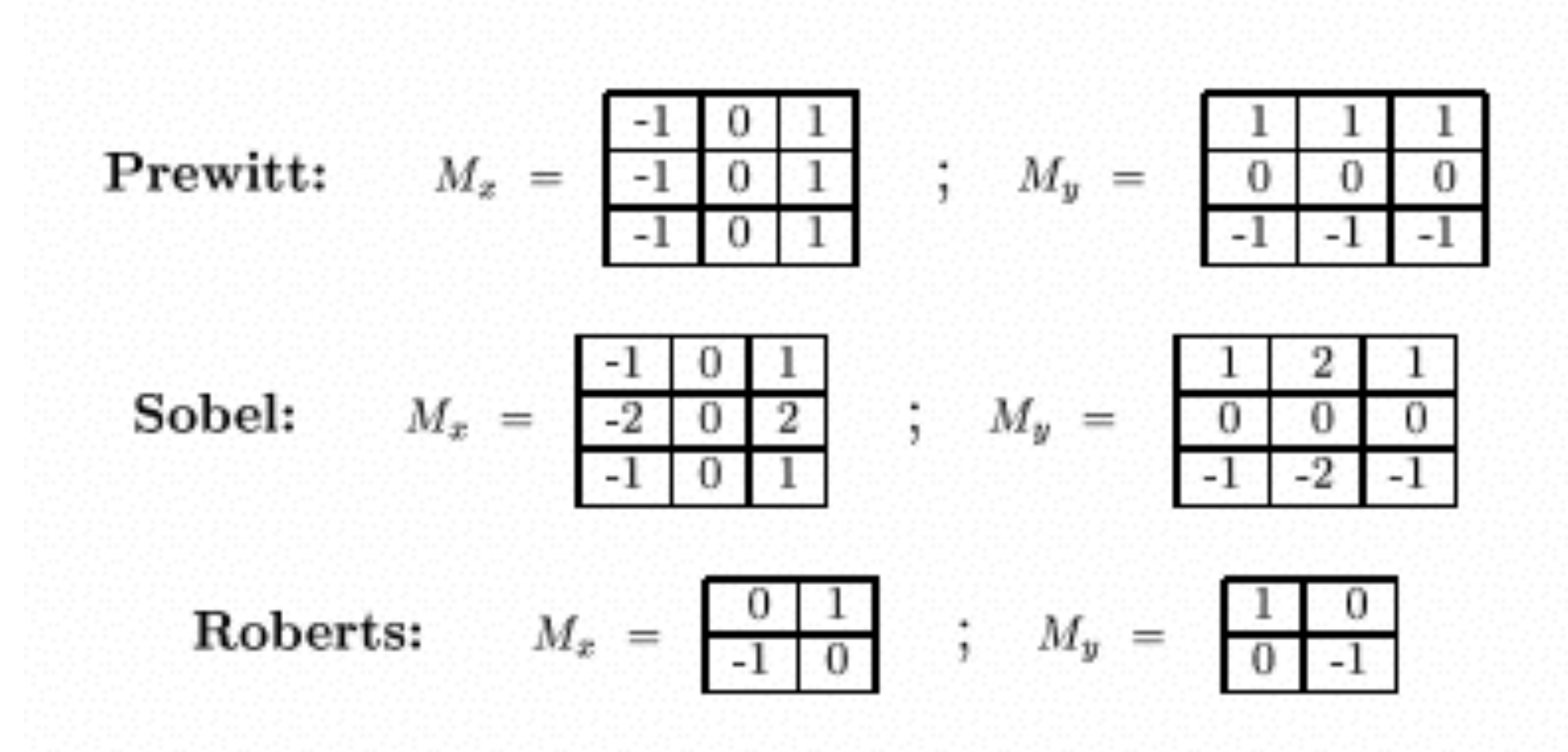

# Image gradient

The gradient of an image:

$$
\nabla f = \left[\frac{\partial f}{\partial x}, \frac{\partial f}{\partial y}\right]
$$

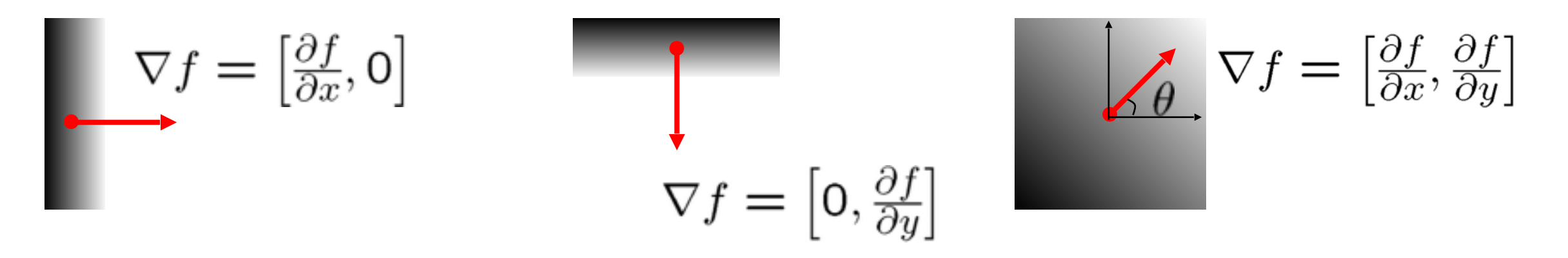

The gradient points in the direction of most rapid increase in intensity

• How does this direction relate to the direction of the edge?

The gradient direction is given by  $\theta = \tan^{-1} \left( \frac{\partial f}{\partial u} / \frac{\partial f}{\partial x} \right)$ 

The edge strength is given by the gradient magnitude

$$
\|\nabla f\| = \sqrt{\left(\frac{\partial f}{\partial x}\right)^2 + \left(\frac{\partial f}{\partial y}\right)^2}
$$

#### Effects of noise

#### Consider a single row or column of the image

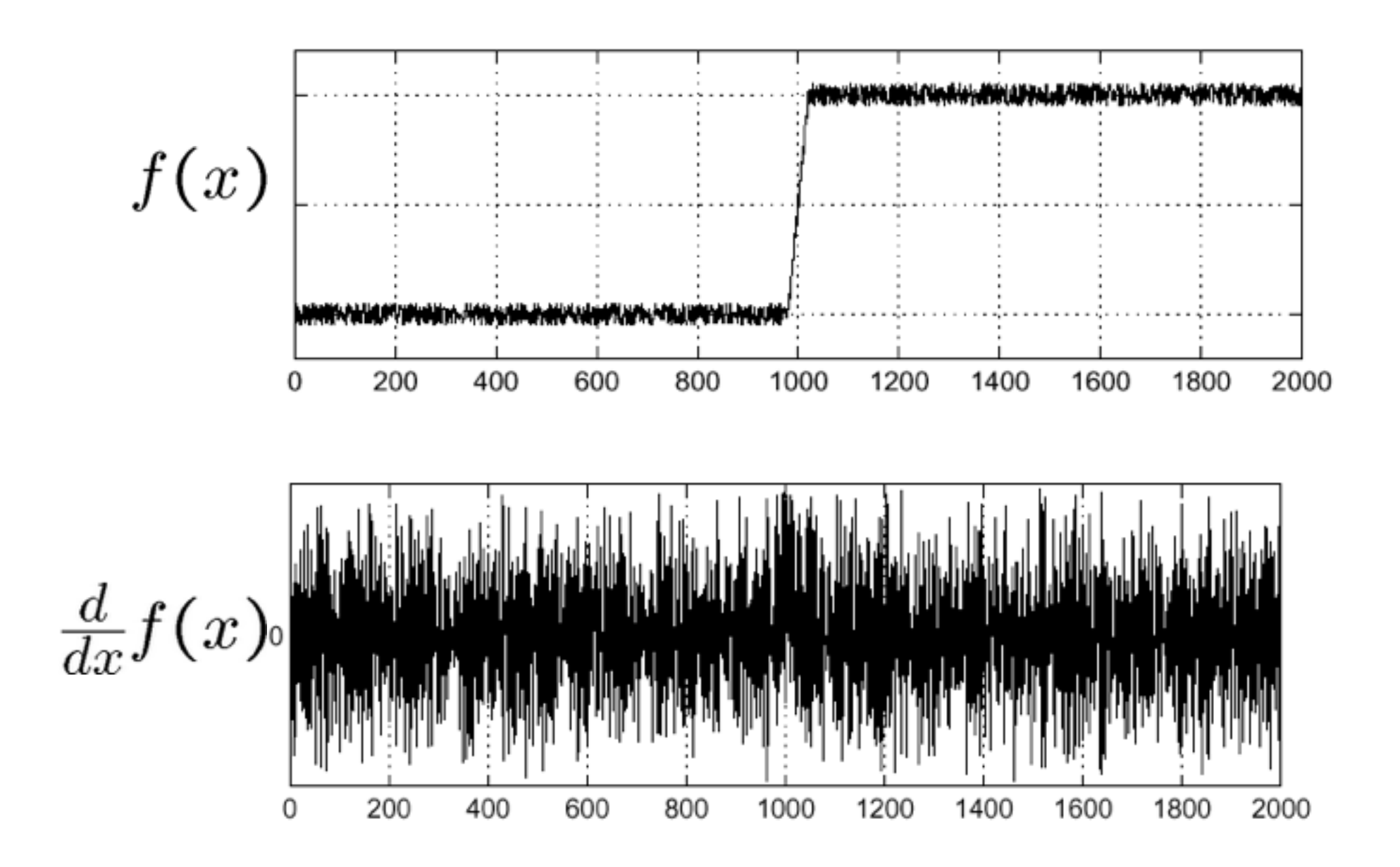

Where is the edge?

#### Solution: smooth first

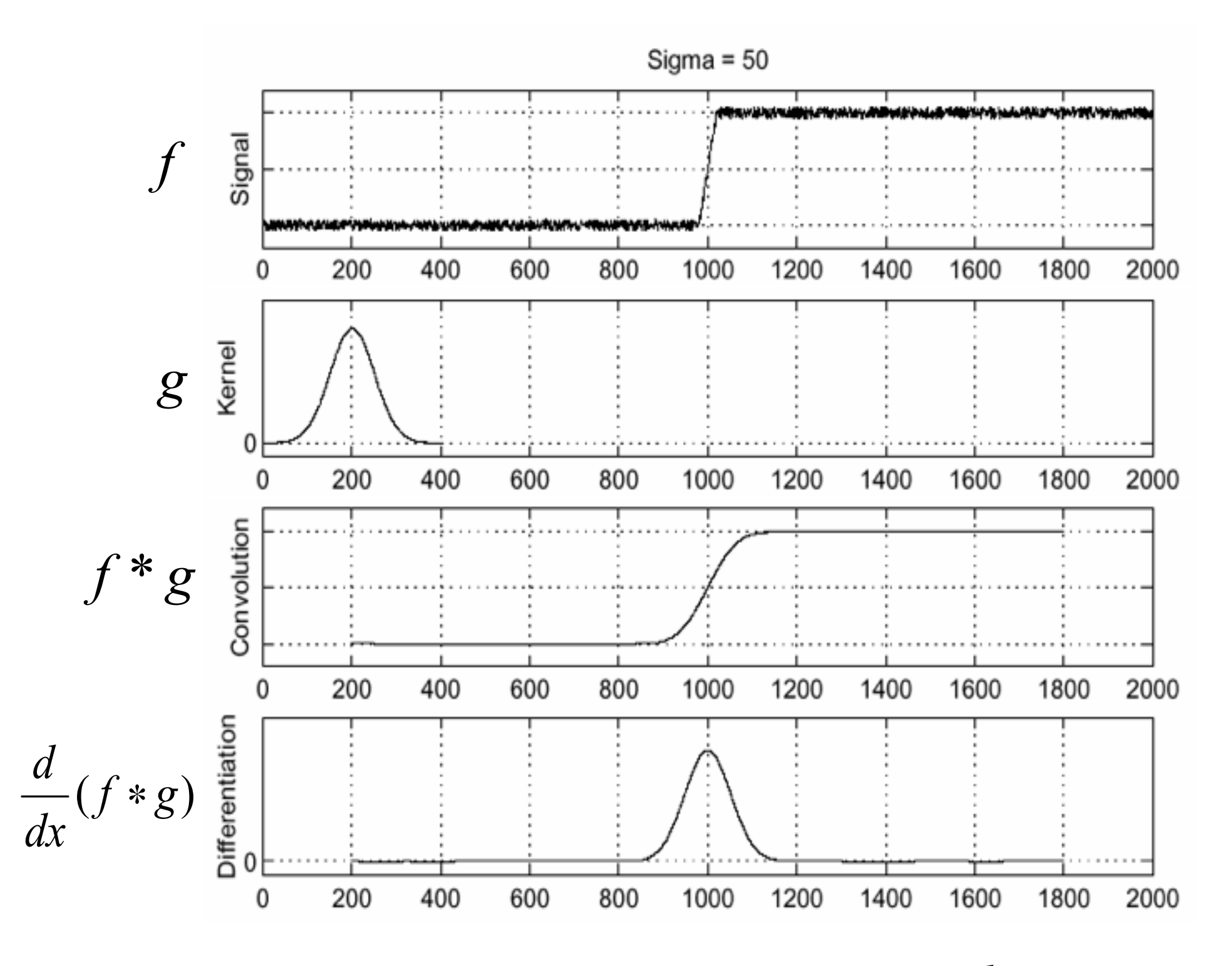

To find edges, look for peaks in

*d* ∗

27 Source: S. Seitz

### Derivative theorem of convolution

• Differentiation is convolution, and convolution is associative:

$$
\frac{d}{dx}(f * g) = f * \frac{d}{dx}g
$$

• This saves us one operation:

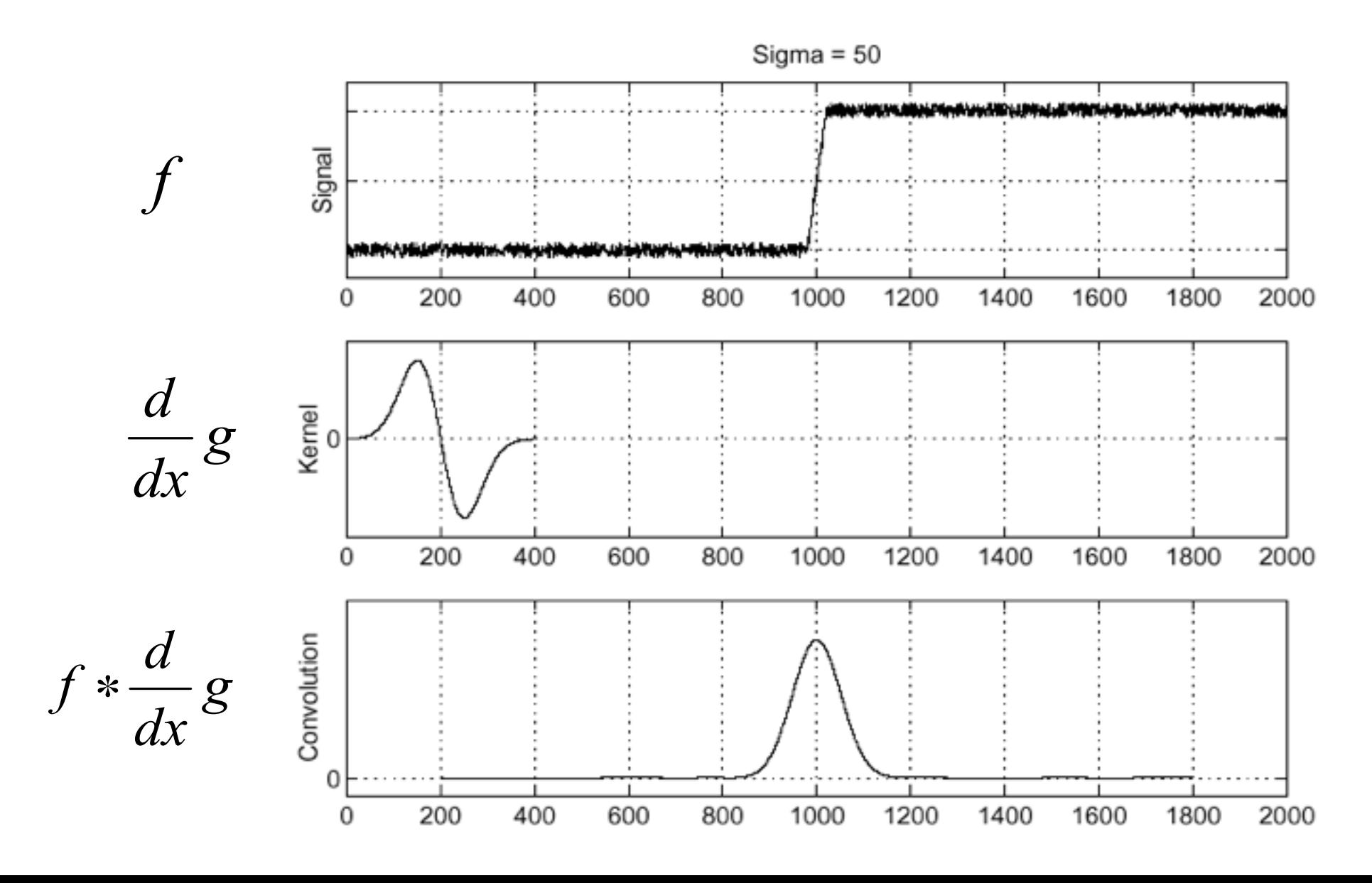

28 Source: S. Seitz

#### Derivative of Gaussian filters

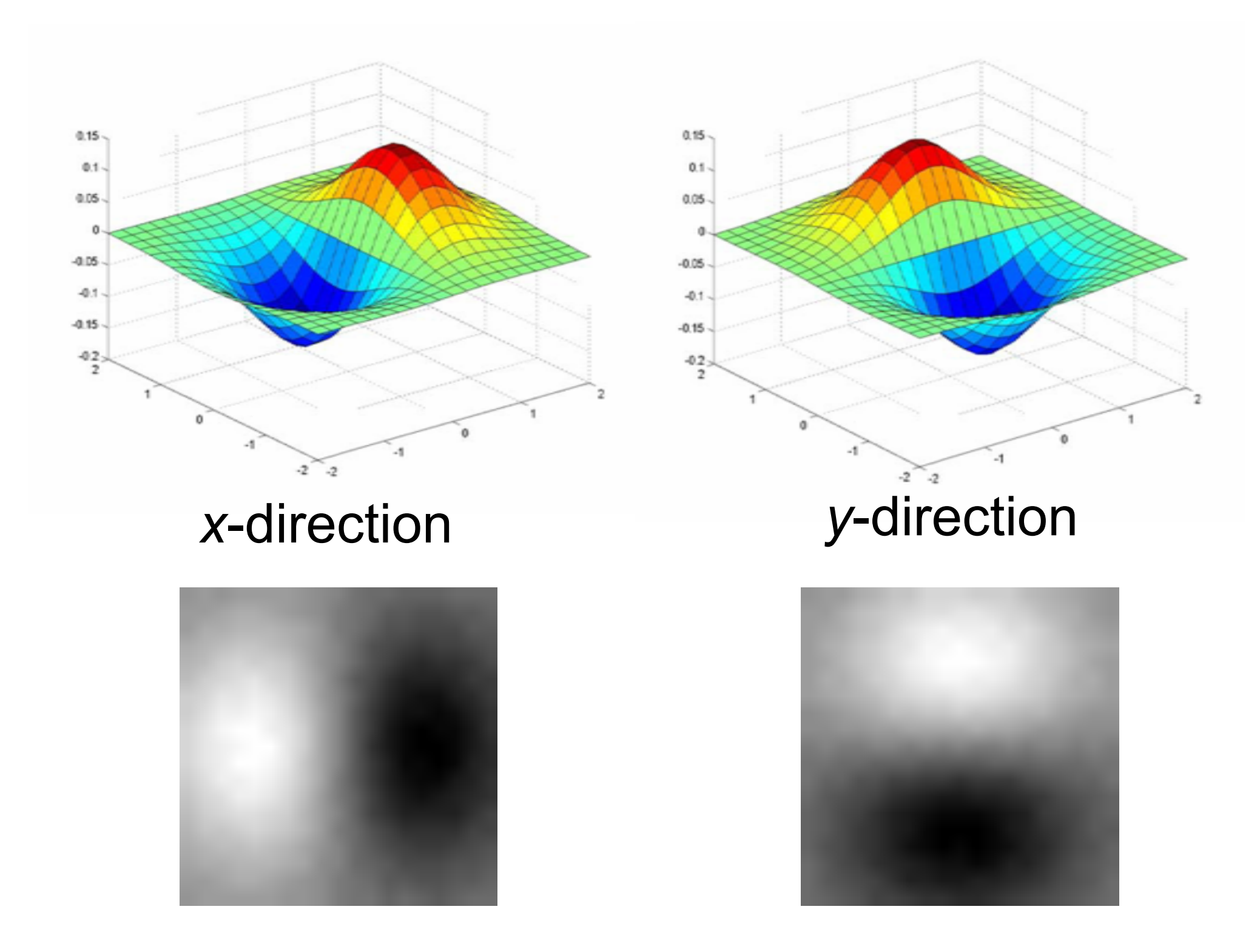

Which one finds horizontal/vertical edges?

#### Derivative of Gaussian filters

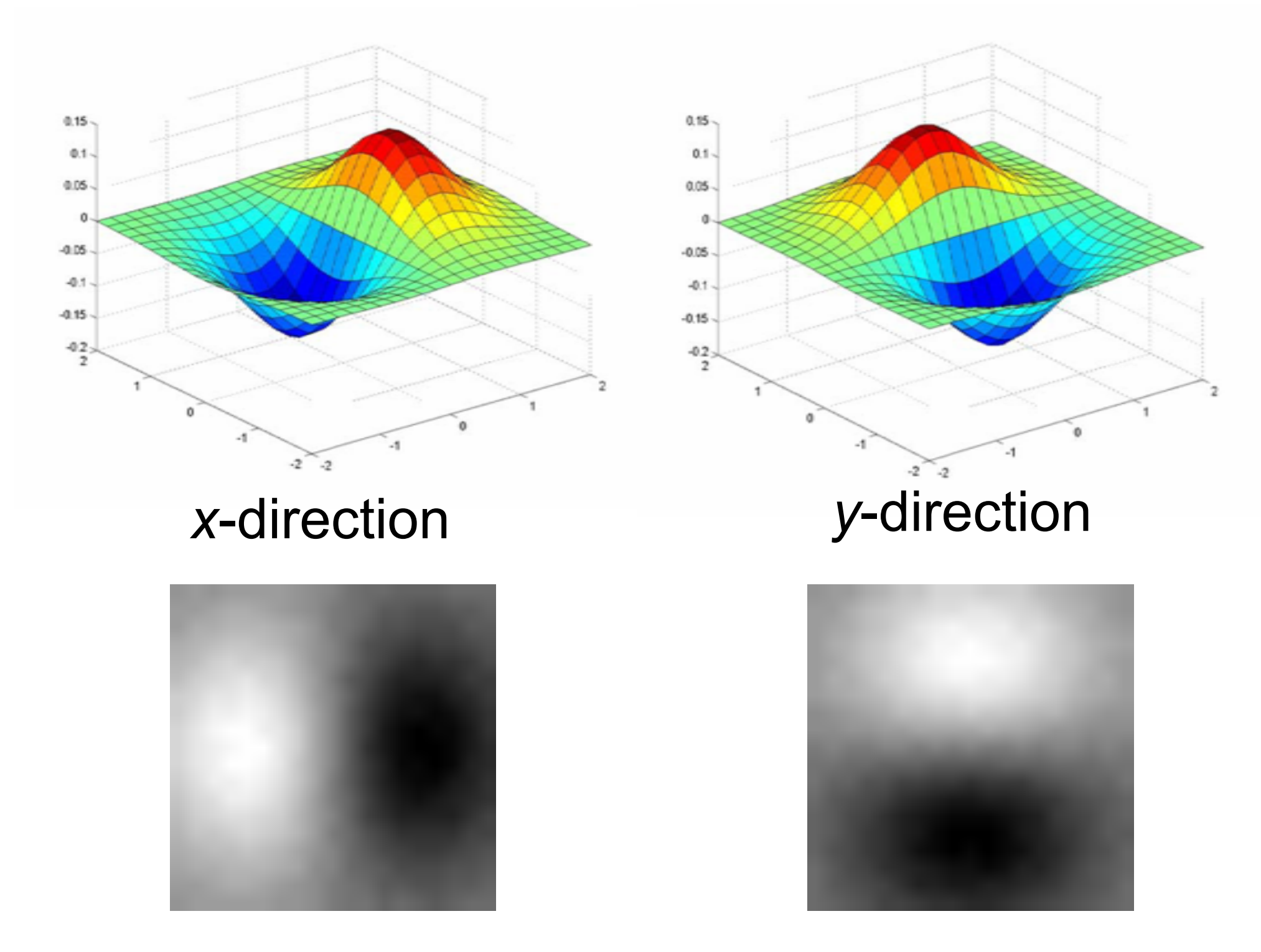

Are these filters separable?

#### Recall: Separability of the Gaussian filter

$$
G_{\sigma}(x,y) = \frac{1}{2\pi\sigma^2} \exp^{-\frac{x^2 + y^2}{2\sigma^2}} = \left(\frac{1}{\sqrt{2\pi}\sigma} \exp^{-\frac{x^2}{2\sigma^2}}\right) \left(\frac{1}{\sqrt{2\pi}\sigma} \exp^{-\frac{y^2}{2\sigma^2}}\right)
$$

The 2D Gaussian can be expressed as the product of two functions, one a function of x and the other a function of  $y$ 

In this case, the two functions are the (identical) 1D Gaussian

#### Scale of Gaussian derivative filter

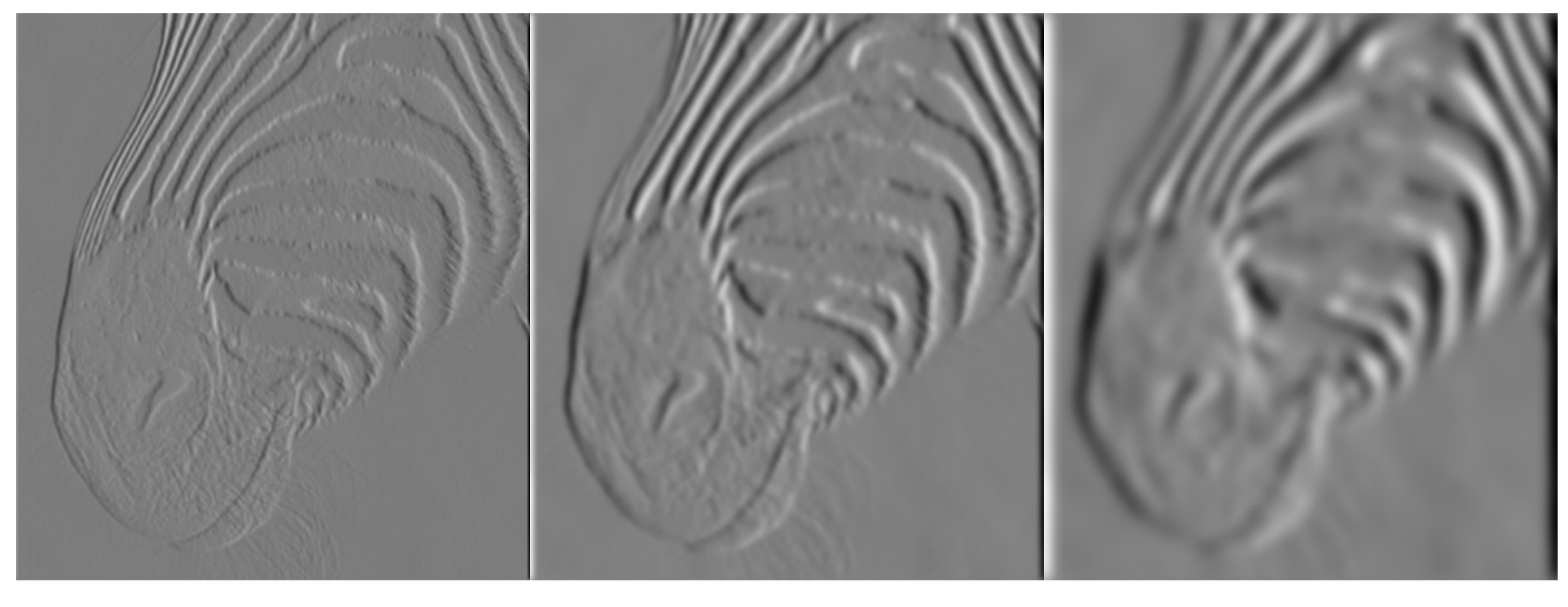

1 pixel 3 pixels 7 pixels

Smoothed derivative removes noise, but blurs edge. Also finds edges at different "scales"

#### Review: Smoothing vs. derivative filters

#### Smoothing filters

- Gaussian: remove "high-frequency" components; "low-pass" filter
- Can the values of a smoothing filter be negative?
- What should the values sum to?
	- **One:** constant regions are not affected by the filter

#### Derivative filters

- Derivatives of Gaussian
- Can the values of a derivative filter be negative?
- What should the values sum to?
	- **Zero:** no response in constant regions
- High absolute value at points of high contrast

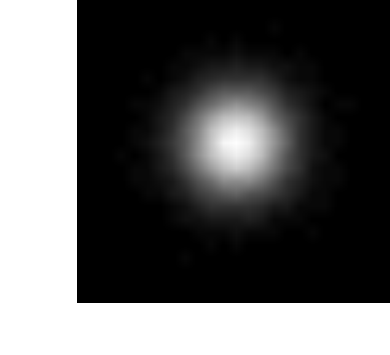

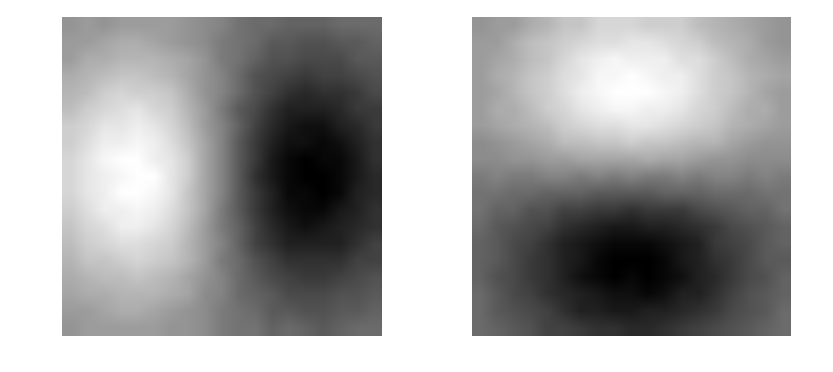

- 1. Filter image with derivative of Gaussian
- 2. Find magnitude and orientation of gradient
- 3. **Non-maximum suppression**:
	- Thin wide "ridges" down to single pixel width
- 4. **Linking and thresholding** (**hysteresis**):
	- Define two thresholds: low and high
	- Use the high threshold to start edge curves and the low threshold to continue them

MATLAB: **edge(image, 'canny');**

J. Canny, *[A Computational Approach To Edge Detection](http://www.limsi.fr/Individu/vezien/PAPIERS_ACS/canny1986.pdf)*, IEEE Trans. Pattern Analysis and Machine Intelligence, 8:679-714, 1986.

#### original image

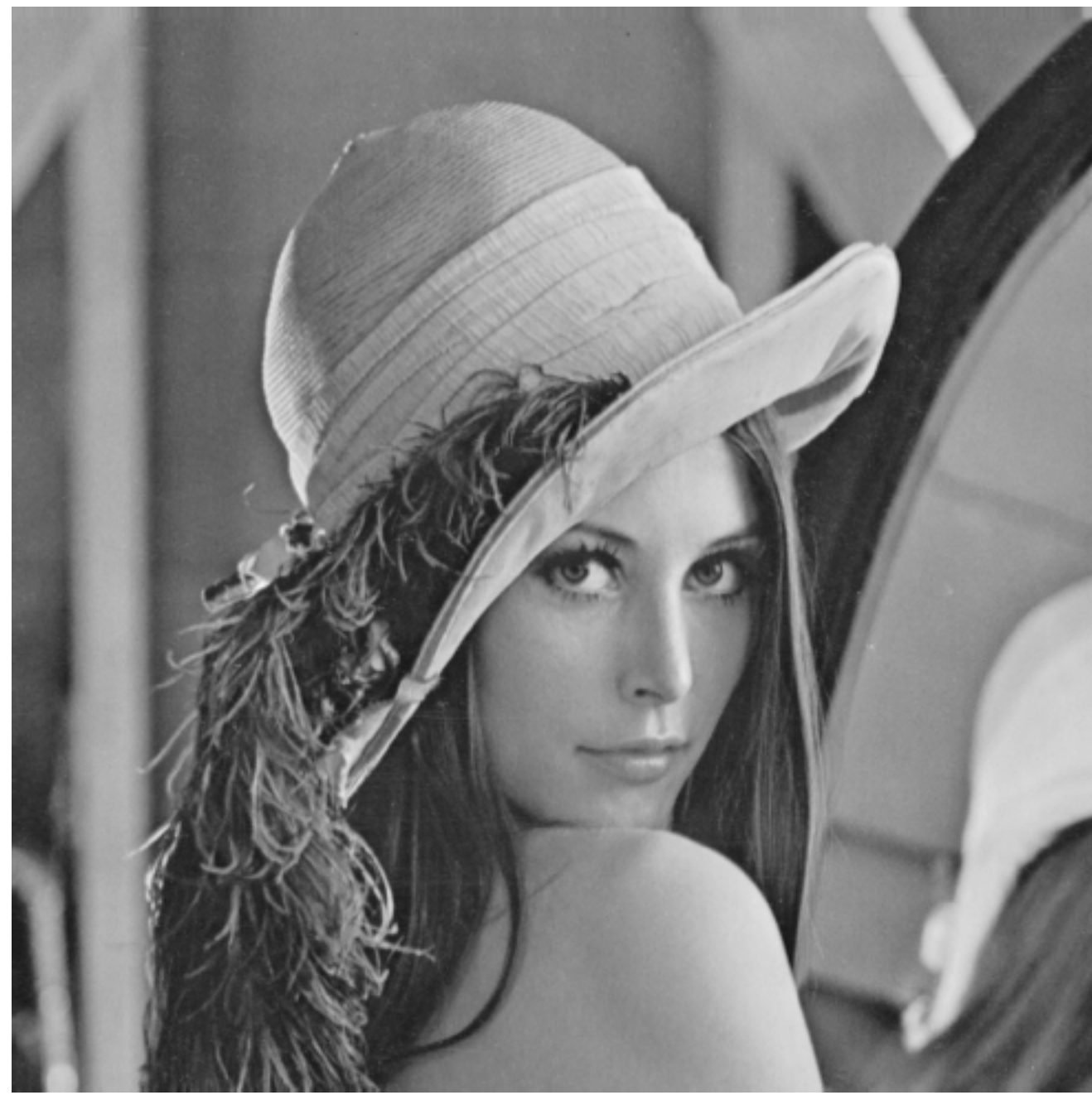

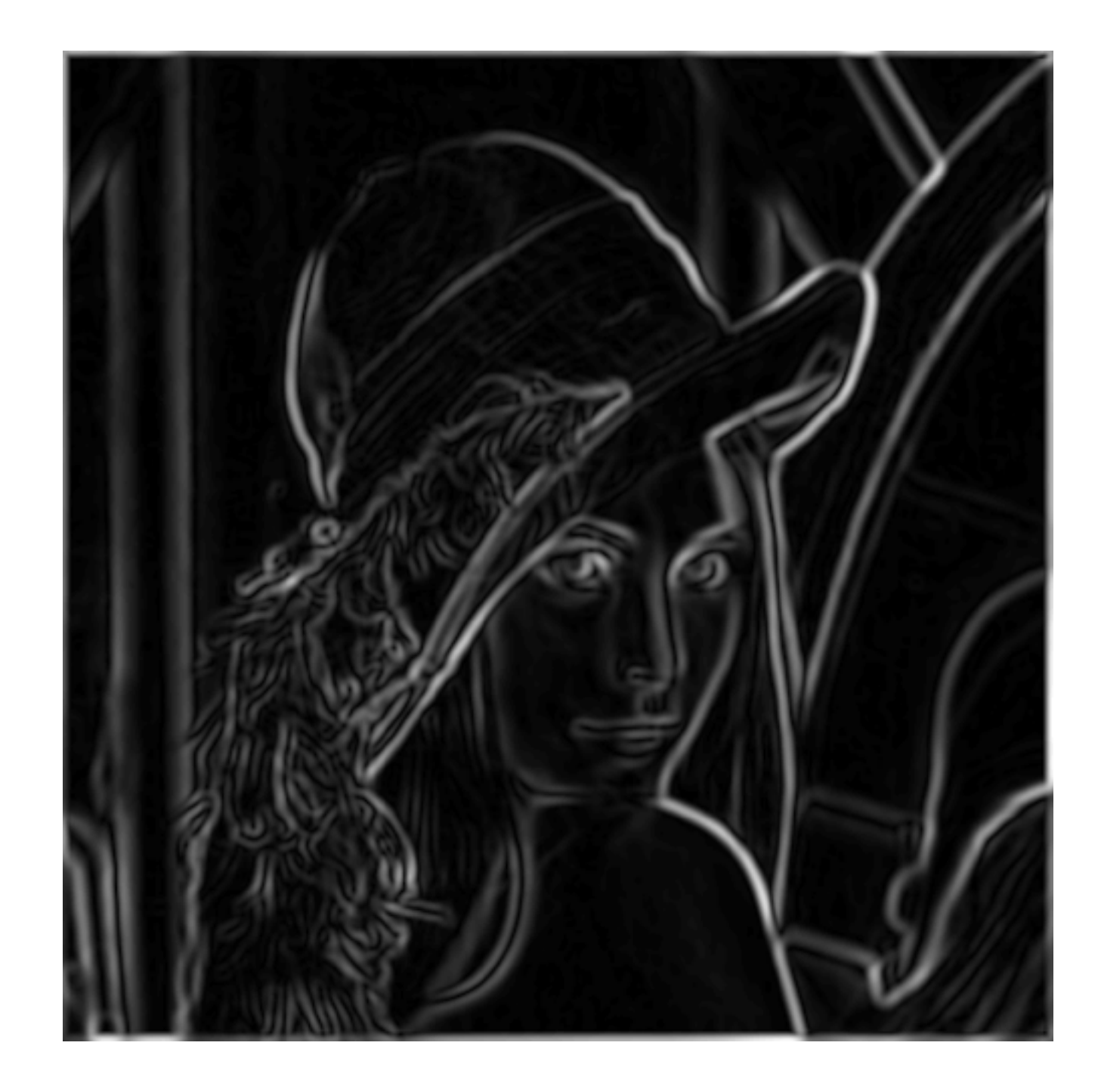

norm of the gradient

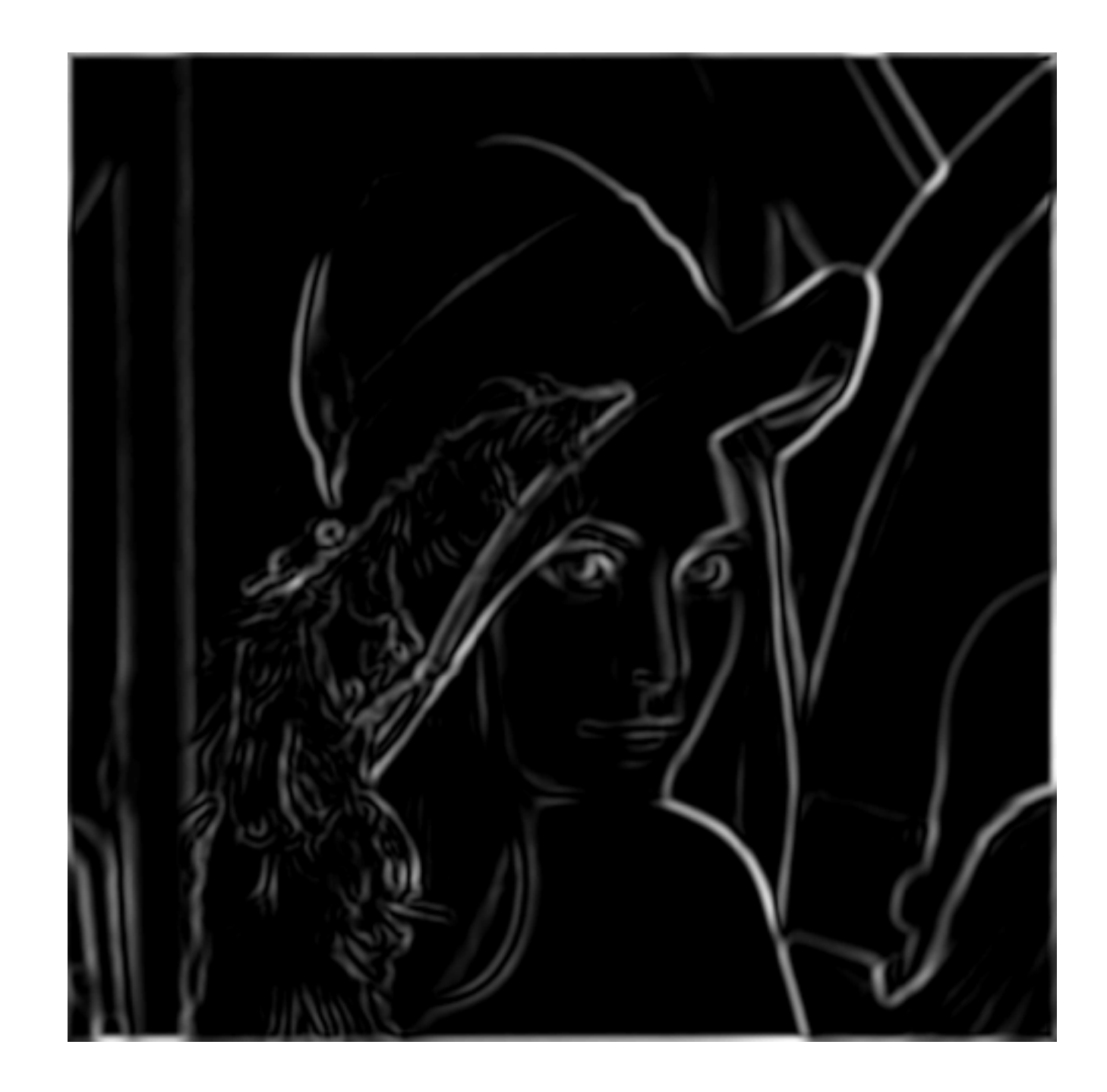

thresholding

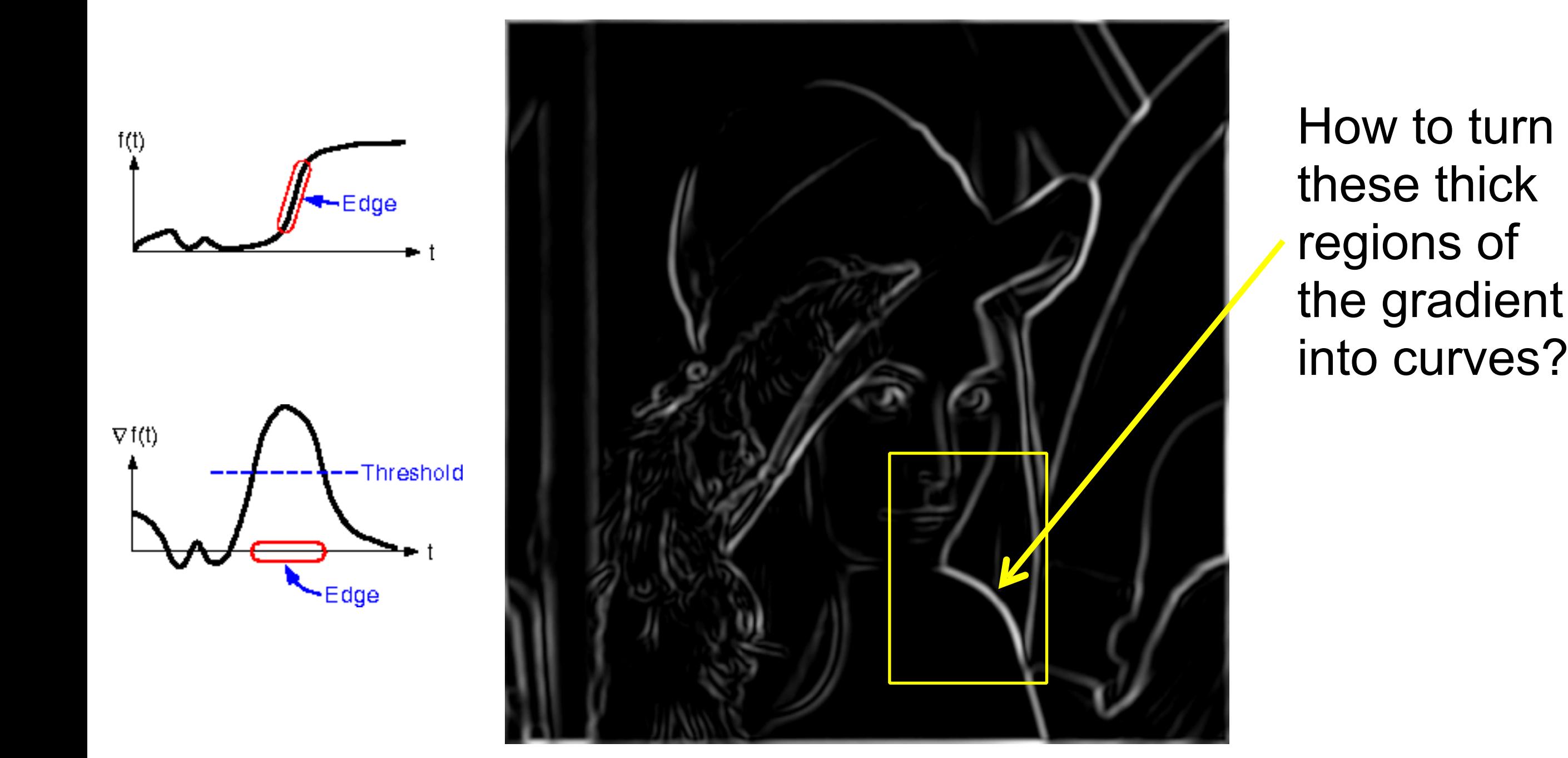

thresholding

#### Non-maximum suppression

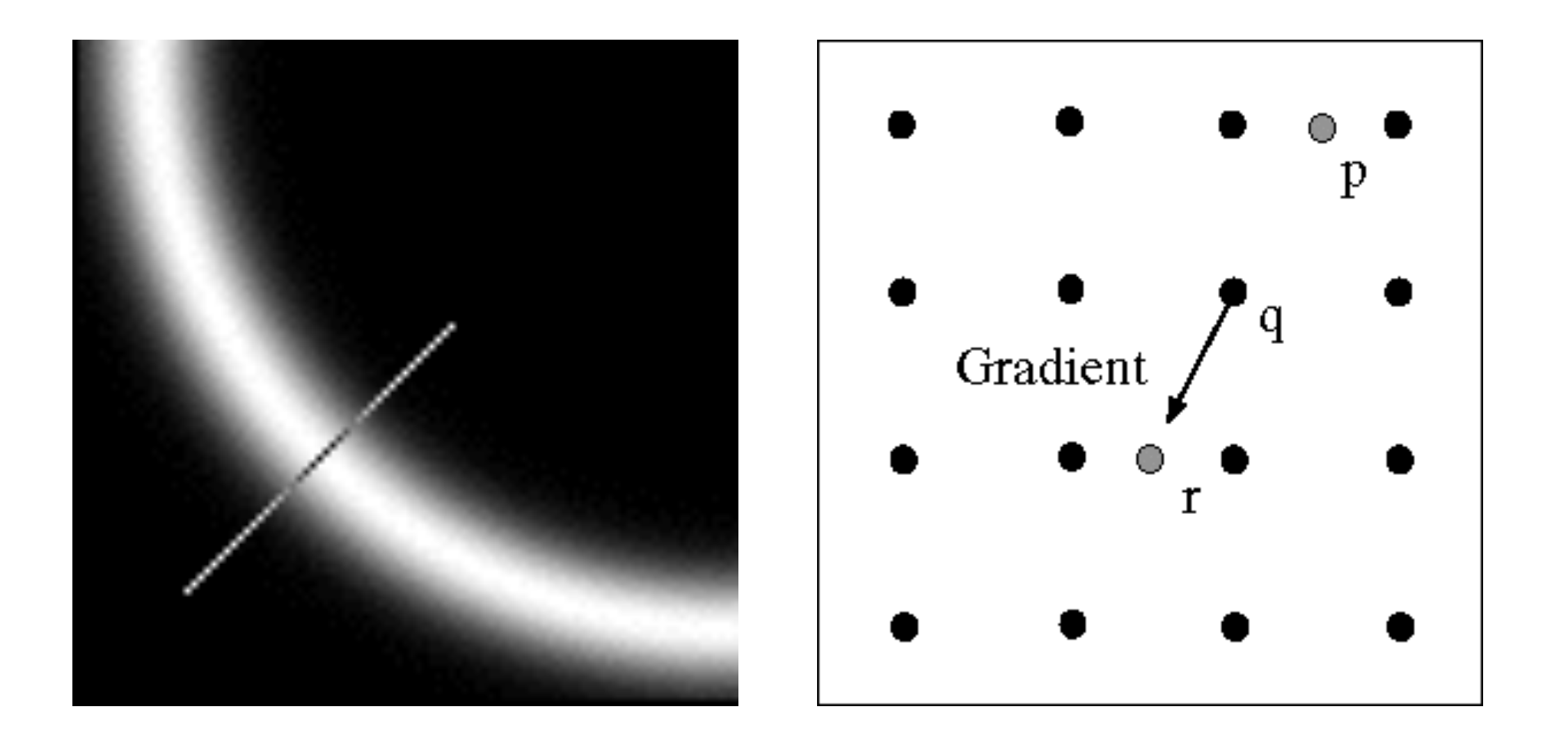

Check if pixel is local maximum along gradient direction, select single max across width of the edge

• requires checking interpolated pixels p and r

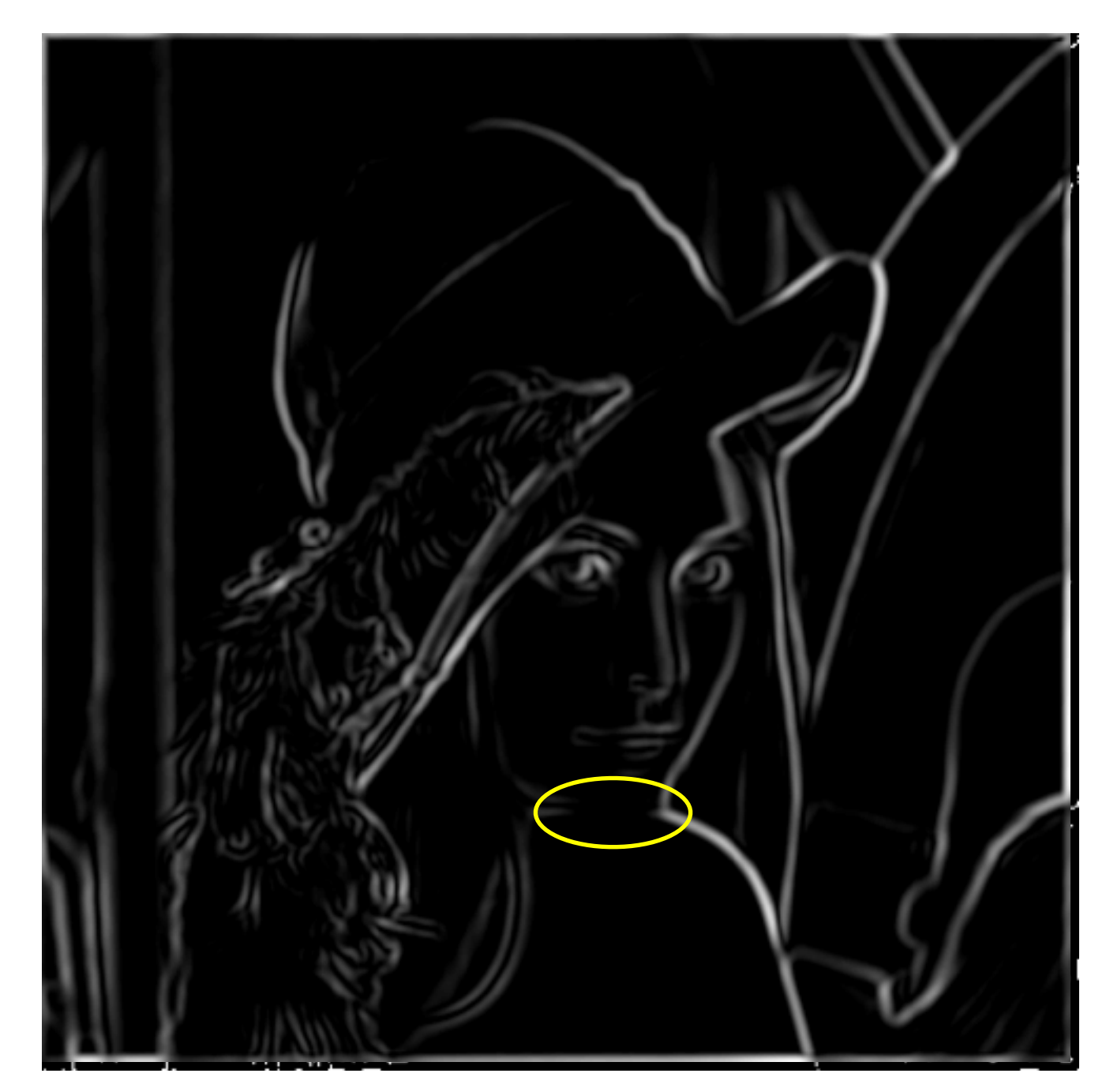

Problem: pixels along this edge didn't survive the thresholding

thinning (non-maximum suppression)

### Hysteresis thresholding

Use a high threshold to start edge curves, and a low threshold to continue them.

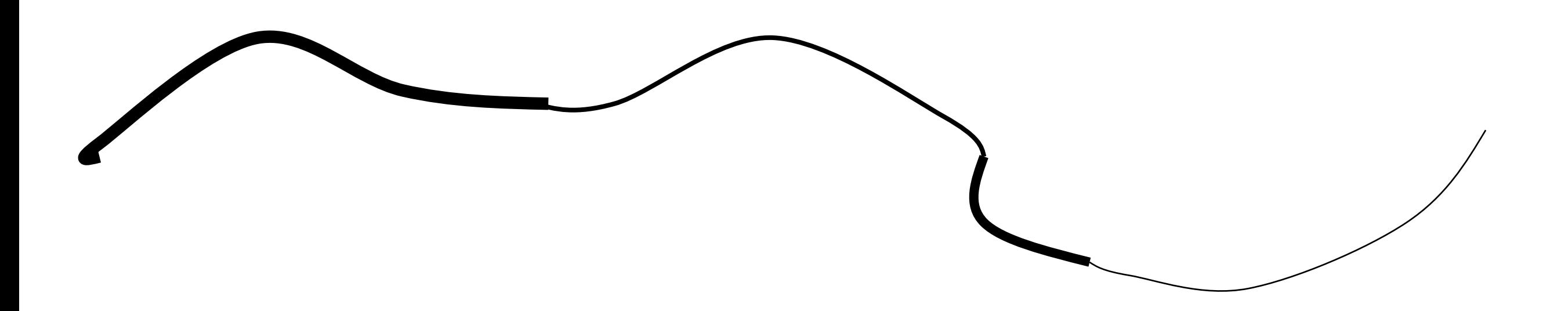

#### Hysteresis thresholding

![](_page_41_Picture_1.jpeg)

#### **original image**

![](_page_41_Picture_3.jpeg)

**high threshold (strong edges)**

![](_page_41_Picture_5.jpeg)

**low threshold (weak edges)**

![](_page_41_Picture_7.jpeg)

**hysteresis threshold**

# Recap: Canny edge detector

- 1. Compute x and y gradient images
- 2. Find magnitude and orientation of gradient
- 3. **Non-maximum suppression**:
	- Thin wide "ridges" down to single pixel width
- 4. **Linking and thresholding** (**hysteresis**):
	- Define two thresholds: low and high
	- Use the high threshold to start edge curves and the low threshold to continue them

MATLAB: **edge(image, 'canny');**

J. Canny, *[A Computational Approach To Edge Detection](http://www.limsi.fr/Individu/vezien/PAPIERS_ACS/canny1986.pdf)*, IEEE Trans. Pattern Analysis and Machine Intelligence, 8:679-714, 1986.

# Further thoughts and readings …

- Hybrid images project
	- **<http://cvcl.mit.edu/hybridimage.htm>**
- Canny edge detector
	- **[www.limsi.fr/Individu/vezien/PAPIERS\\_ACS/canny1986.pdf](http://www.limsi.fr/Individu/vezien/PAPIERS_ACS/canny1986.pdf)**
- Bilateral filtering for image denoising (and other application)
	- **[http://people.csail.mit.edu/sparis/bf\\_course/](http://people.csail.mit.edu/sparis/bf_course/)**

• If all else fails **[www.xkcd.com](http://www.xkcd.com)**